# **Latitude 5430**

Configuration et caractéristiques

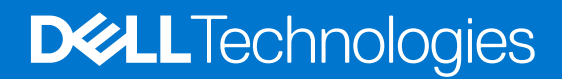

### Remarques, précautions et avertissements

**REMARQUE :** Une REMARQUE indique des informations importantes qui peuvent vous aider à mieux utiliser votre produit.

**PRÉCAUTION : ATTENTION vous avertit d'un risque de dommage matériel ou de perte de données et vous indique comment éviter le problème.**

**AVERTISSEMENT : un AVERTISSEMENT signale un risque d'endommagement du matériel, de blessure corporelle, voire de décès.**

© 2022 Dell Inc. ou ses filiales. Tous droits réservés. Dell, EMC et les autres marques commerciales mentionnées sont des marques de Dell Inc. ou de ses filiales. Les autres marques peuvent être des marques commerciales de leurs propriétaires respectifs.

# Table des matières

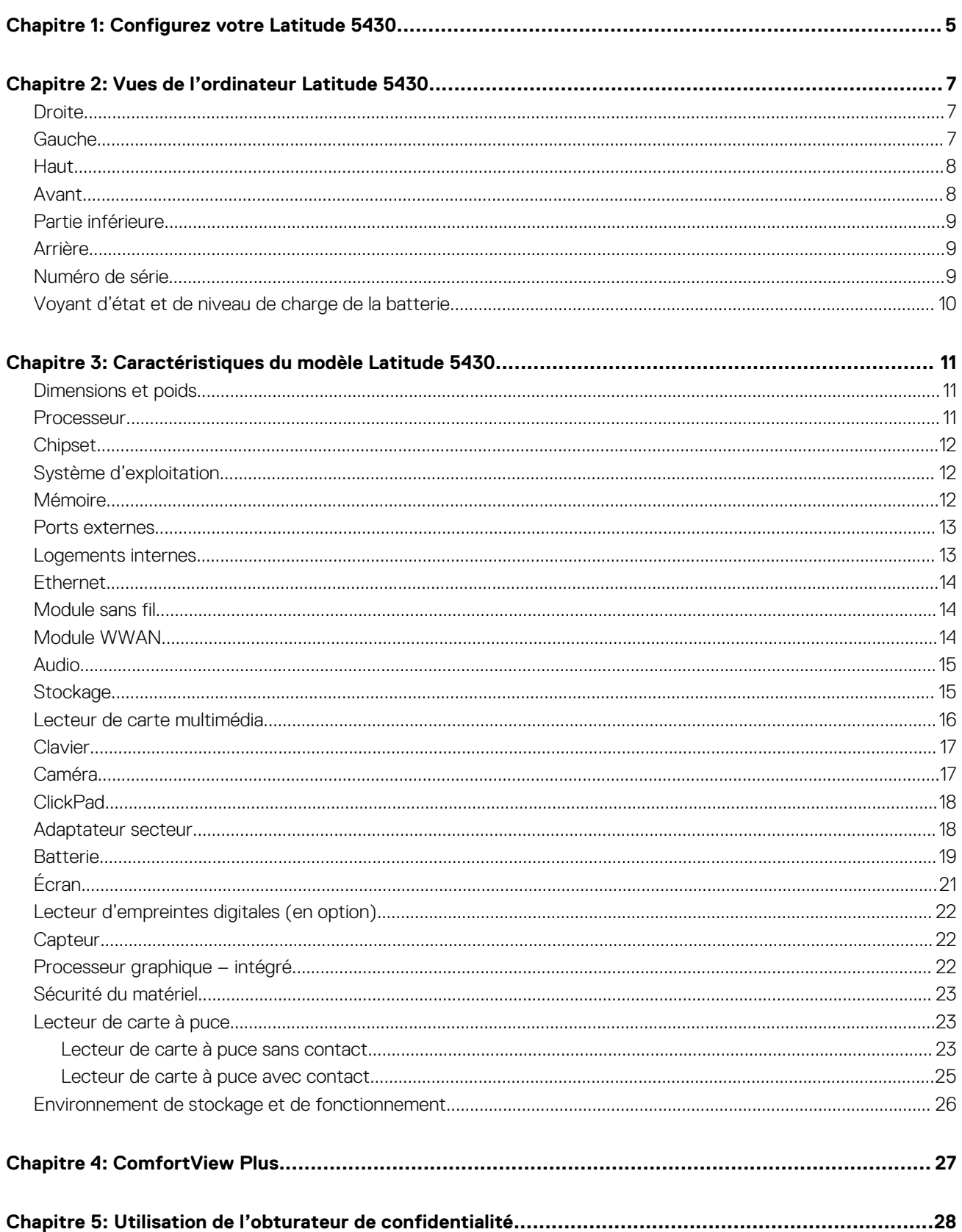

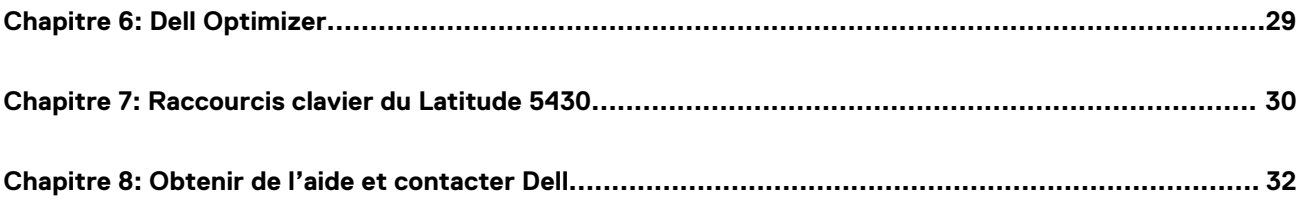

# **Configurez votre Latitude 5430**

**1**

<span id="page-4-0"></span>**REMARQUE :** En fonction de la configuration que vous avez commandée, les images présentées dans ce document peuvent être ⋒ différentes de votre ordinateur.

1. Branchez l'adaptateur secteur et appuyez sur le bouton d'alimentation.

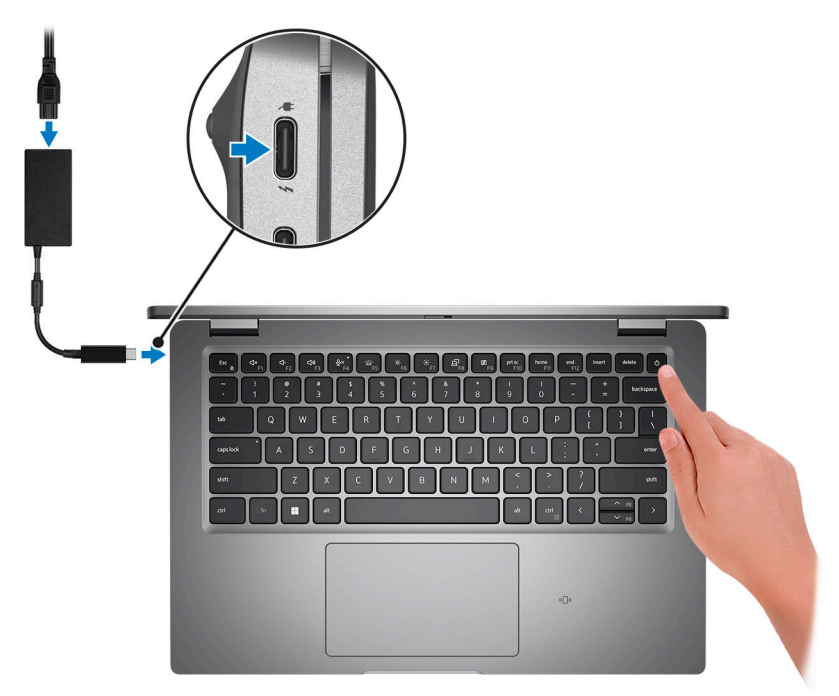

**REMARQUE :** Pour préserver la batterie, celle-ci peut passer en mode d'économie d'énergie. Connectez l'adaptateur secteur et appuyez sur le bouton d'alimentation pour allumer l'ordinateur.

2. Terminez la configuration du système d'exploitation.

### **Pour Ubuntu :**

Suivez les instructions qui s'affichent à l'écran pour terminer la configuration. Pour plus d'informations concernant l'installation et l'utilisation de Ubuntu, consultez l'article de la base de connaissances sur [www.dell.com/support](https://www.dell.com/support/).

#### **Pour Windows :**

Suivez les instructions qui s'affichent à l'écran pour terminer la configuration. Lors de la configuration, Dell recommande les étapes suivantes :

- Connectez-vous à un réseau pour obtenir les mises à jour Windows. **REMARQUE :** Si vous vous connectez à un réseau sans fil sécurisé, saisissez le mot de passe d'accès au réseau sans fil lorsque vous y êtes invité.
- Si vous êtes connecté à Internet, connectez-vous avec un compte Microsoft ou créez-en un. Si vous n'êtes pas connecté à Internet, créez un compte hors ligne.
- Dans l'écran **Support et protection**, entrez vos coordonnées.
- 3. Repérez et utilisez les applications Dell depuis le menu Démarrer de Windows (recommandé).

### **Tableau 1. Localisez les applications Dell**

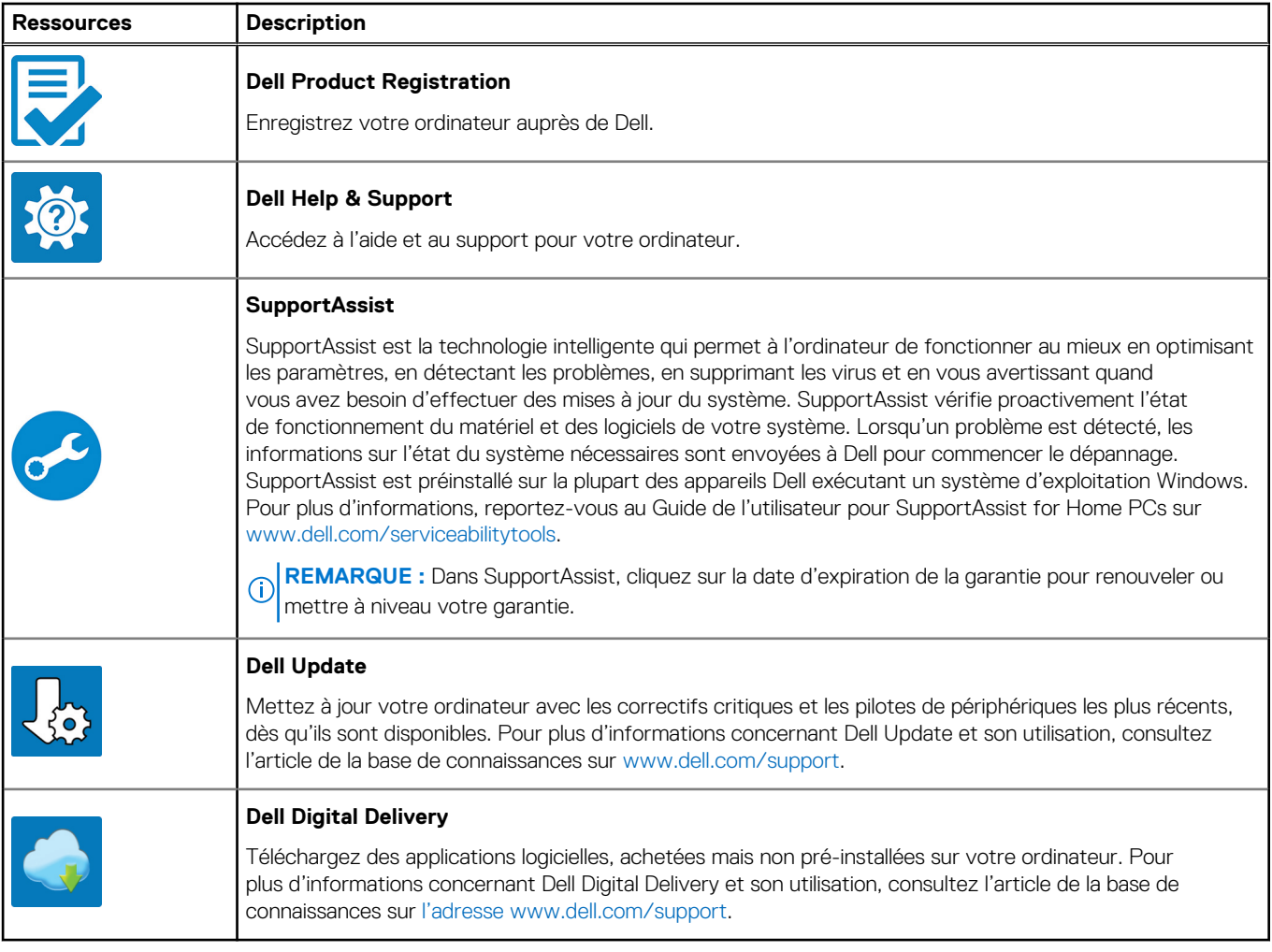

# **Vues de l'ordinateur Latitude 5430**

## <span id="page-6-0"></span>**Droite**

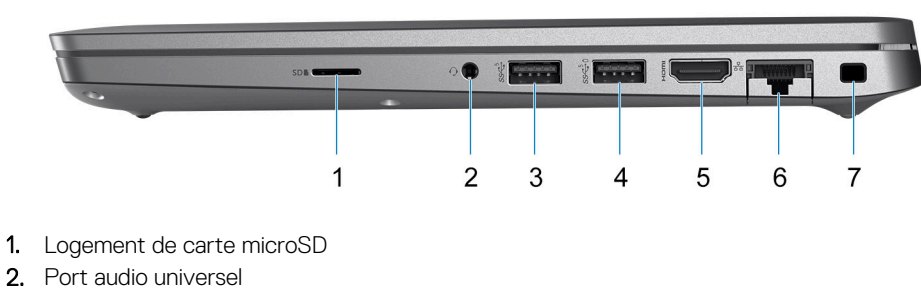

- 3. Port USB 3.2 Gen 1
- 4. Port USB 3.2 Gen 1 avec PowerShare
- 5. Port HDMI 2.0
- 6. Port Ethernet RJ45 (flip-down)
- 7. Logement antivol Wedge

## **Gauche**

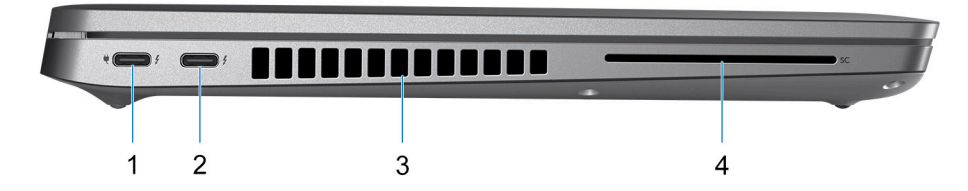

- 1. Port Thunderbolt 4 avec DisplayPort mode alternatif/USB Type-C/USB4/Power Delivery
- 2. Port Thunderbolt 4 avec DisplayPort mode alternatif/USB Type-C/USB4/Power Delivery
- 3. Fentes d'aération du ventilateur
- 4. Logement pour lecteur de carte à puce (en option)

<span id="page-7-0"></span>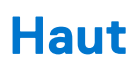

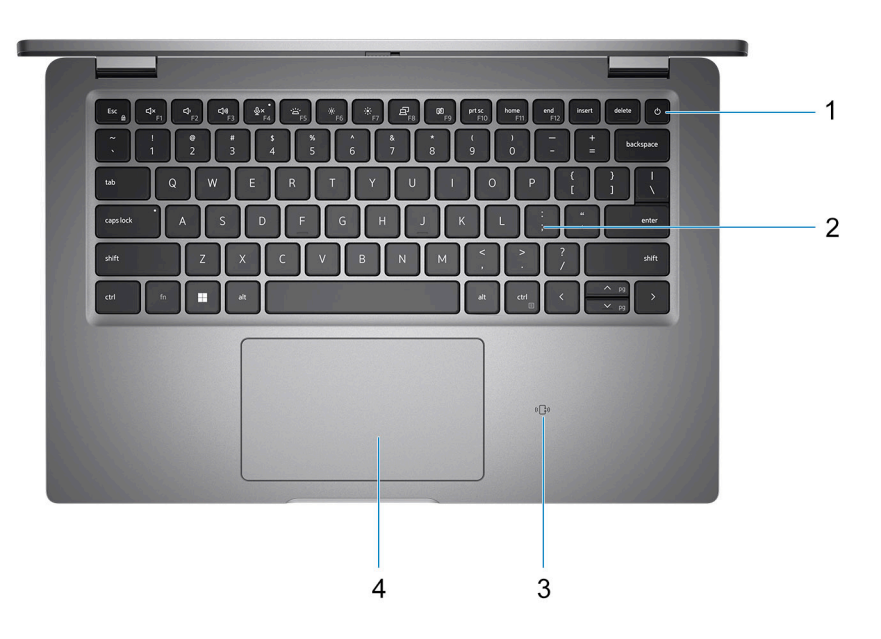

- 1. Bouton d'alimentation avec lecteur d'empreintes digitales (en option)
- 2. Clavier
- 3. Lecteur de carte à puce sans contact/NFC (en option)
- 4. ClickPad

## **Avant**

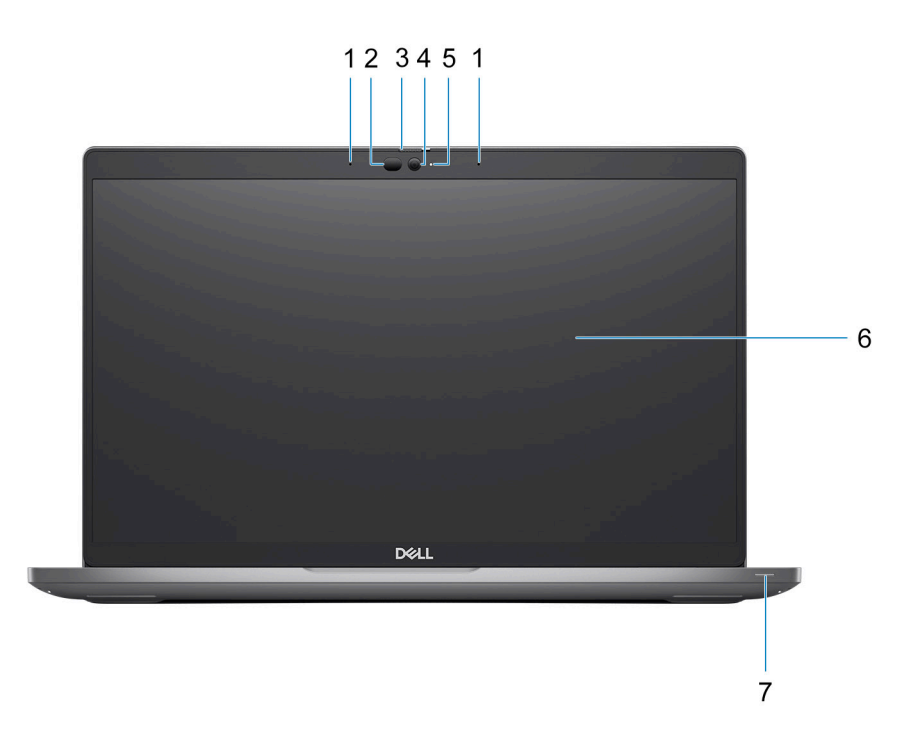

- 1. Deux microphones
- 2. Émetteur infrarouge/capteur d'éclairage ambiant (en option)
- <span id="page-8-0"></span>3. Obturateur de la caméra
- 4. Caméra HD RVB/caméra infrarouge FHD/caméra infrarouge FHD avec capteur de proximité (en option)
- 5. Indicateur LED d'état de la webcam
- 6. Écran LCD
- 7. Indicateur LED de la batterie

## **Partie inférieure**

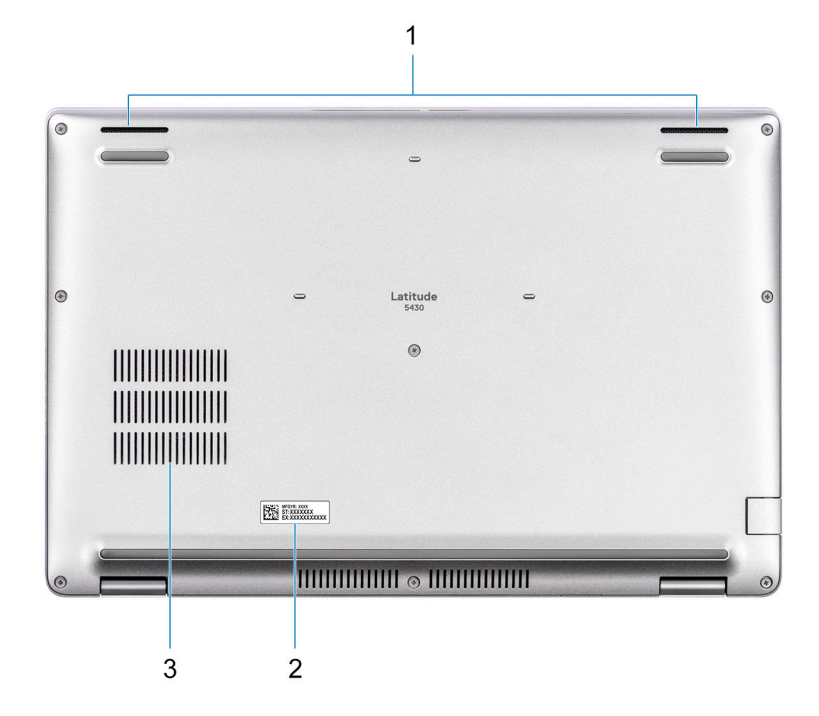

- 1. Haut-parleur
- 2. Étiquette du numéro de série
- 3. Fentes d'aération du ventilateur

## **Arrière**

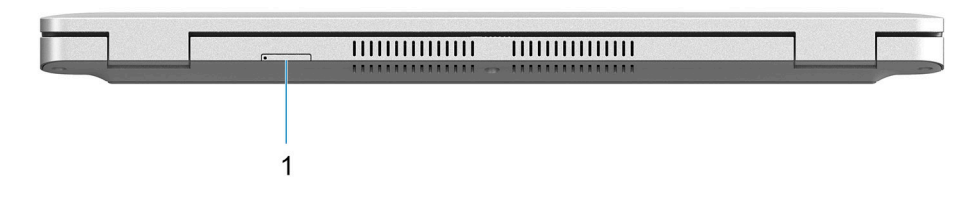

1. Logement de carte microSIM (en option)

## **Numéro de série**

Le numéro de série est un identifiant alphanumérique unique qui permet aux techniciens de maintenance Dell d'identifier les composants matériels de votre ordinateur et d'accéder aux informations de garantie.

<span id="page-9-0"></span>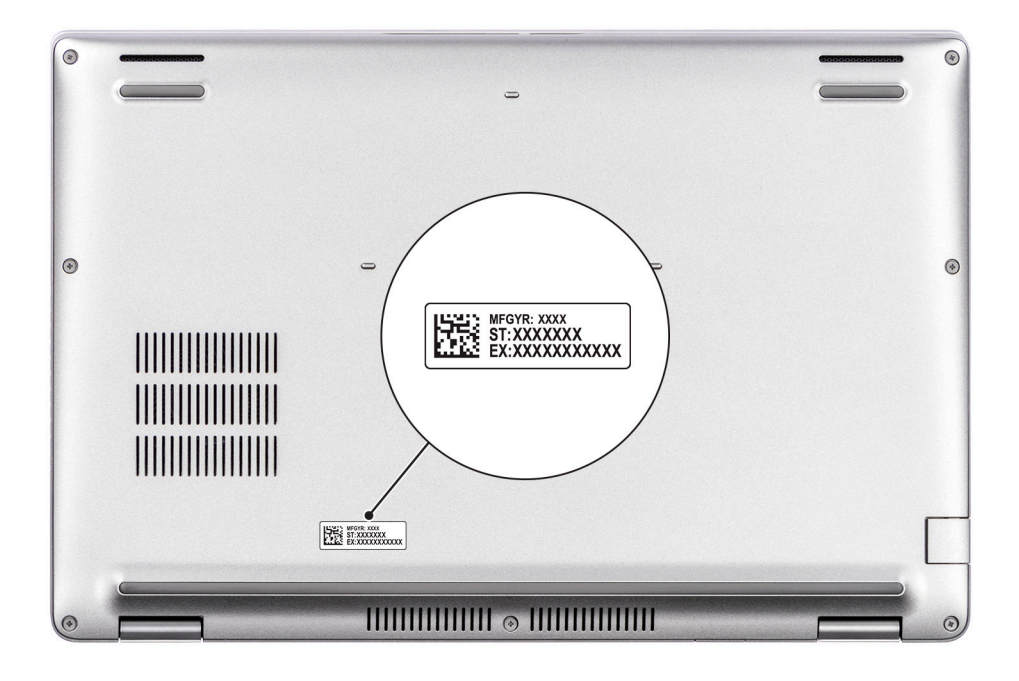

## **Voyant d'état et de niveau de charge de la batterie**

Le tableau suivant répertorie les comportements du voyant d'état et de niveau de charge de la batterie votre Latitude 5430.

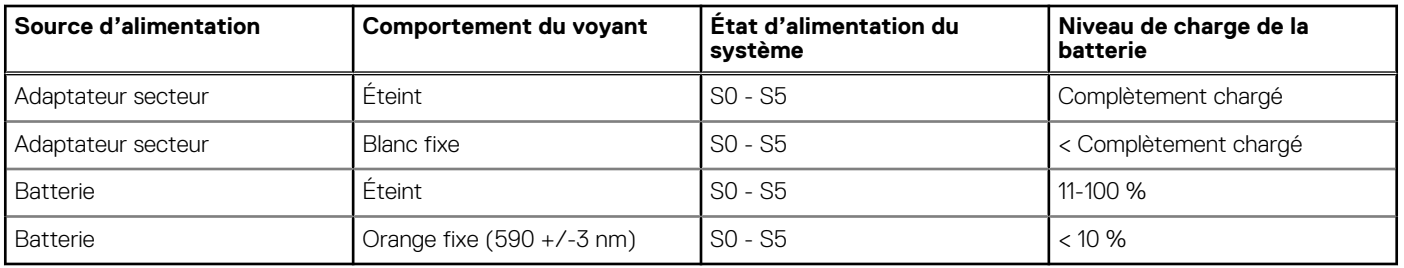

### **Tableau 2. Comportement du voyant d'état et de niveau de charge de la batterie**

● S0 (Allumé) : le système est allumé.

● S4 (Veille prolongée) : le système consomme le moins d'énergie par rapport à tous les autres états de veille. Le système est presque à l'état Éteint, attendez-vous à une alimentation lente. Les données contextuelles sont écrites sur le disque dur.

● S5 (Éteint) : le système est à l'état d'arrêt.

# <span id="page-10-0"></span>**Caractéristiques du modèle Latitude 5430**

## **Dimensions et poids**

Le tableau suivant répertorie la hauteur, la largeur, la profondeur et le poids de votre ordinateur Latitude 5430.

### **Tableau 3. Dimensions et poids**

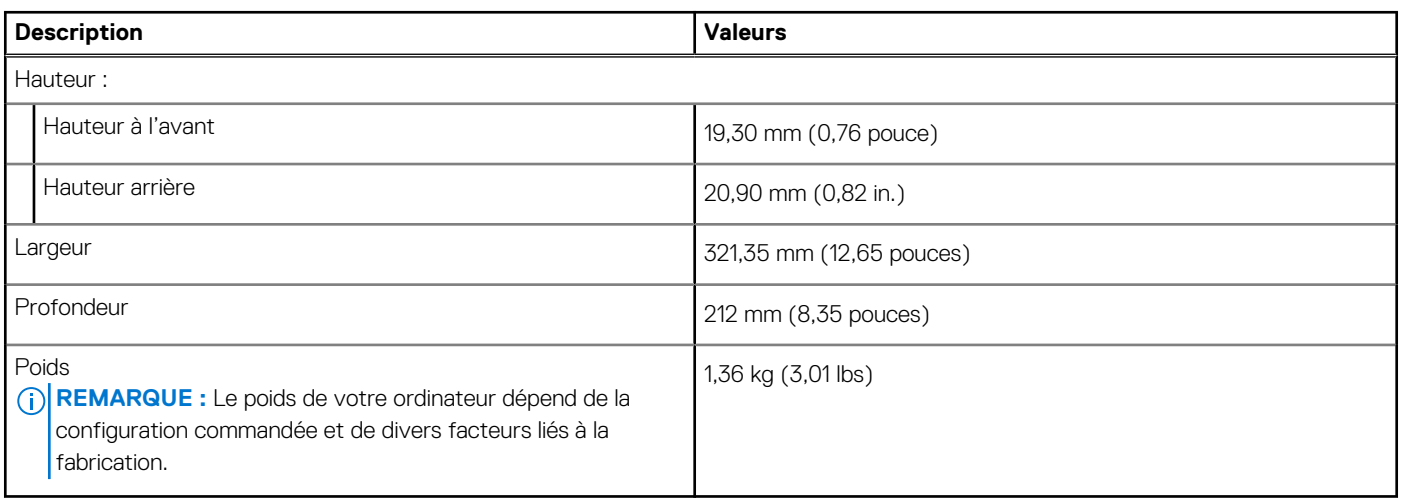

### **Processeur**

Le tableau suivant répertorie les détails des processeurs pris en charge par votre ordinateur Latitude 5430.

### **Tableau 4. Processeur**

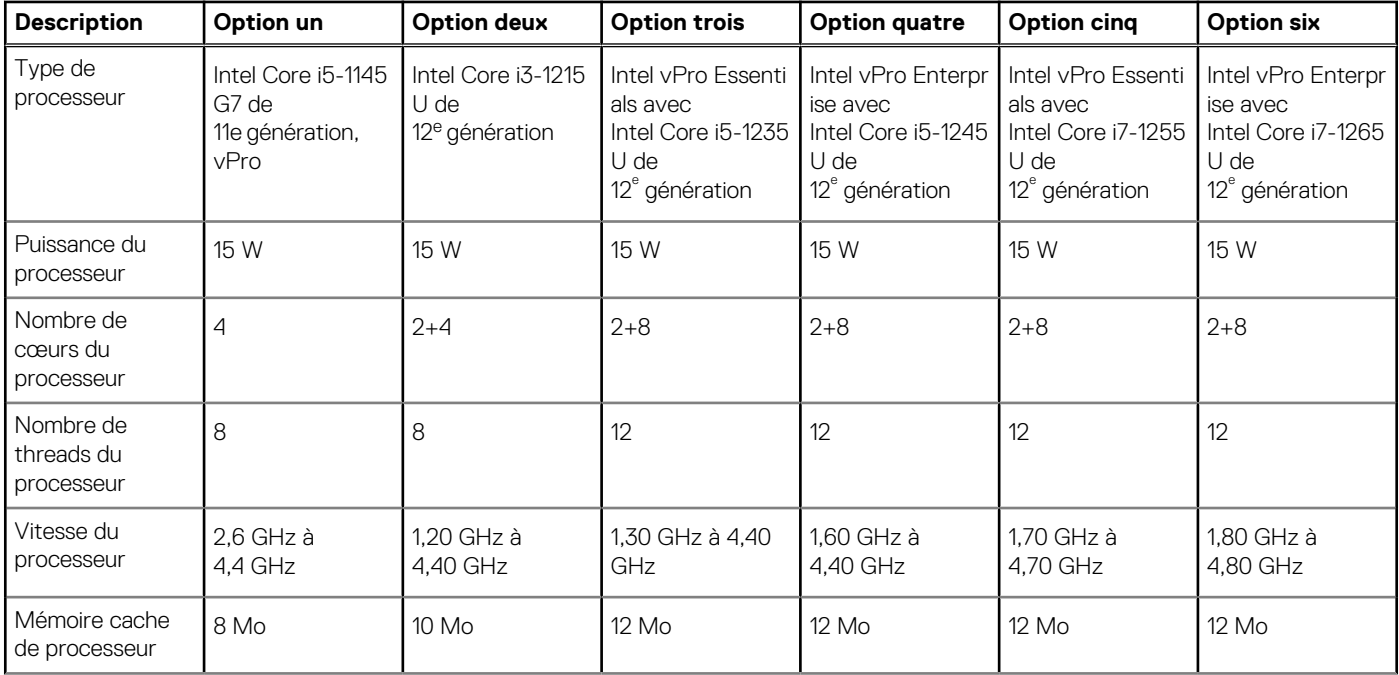

### <span id="page-11-0"></span>**Tableau 4. Processeur (suite)**

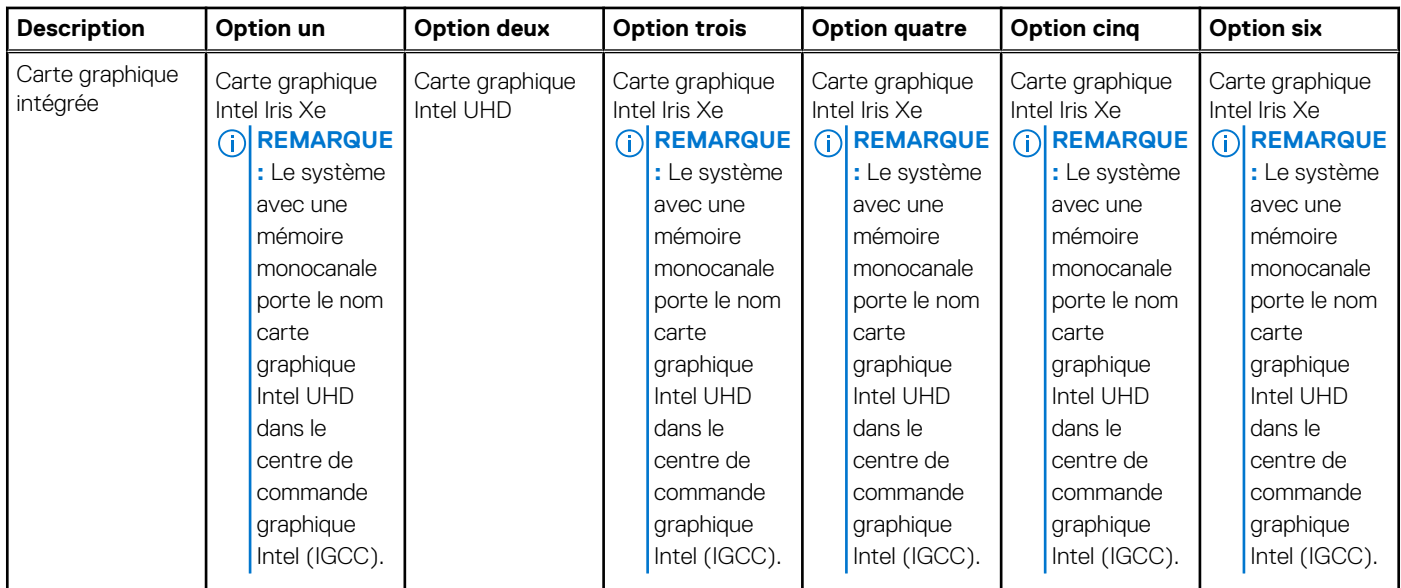

## **Chipset**

Le tableau suivant répertorie les détails du chipset pris en charge par votre ordinateur Latitude 5430.

### **Tableau 5. Chipset**

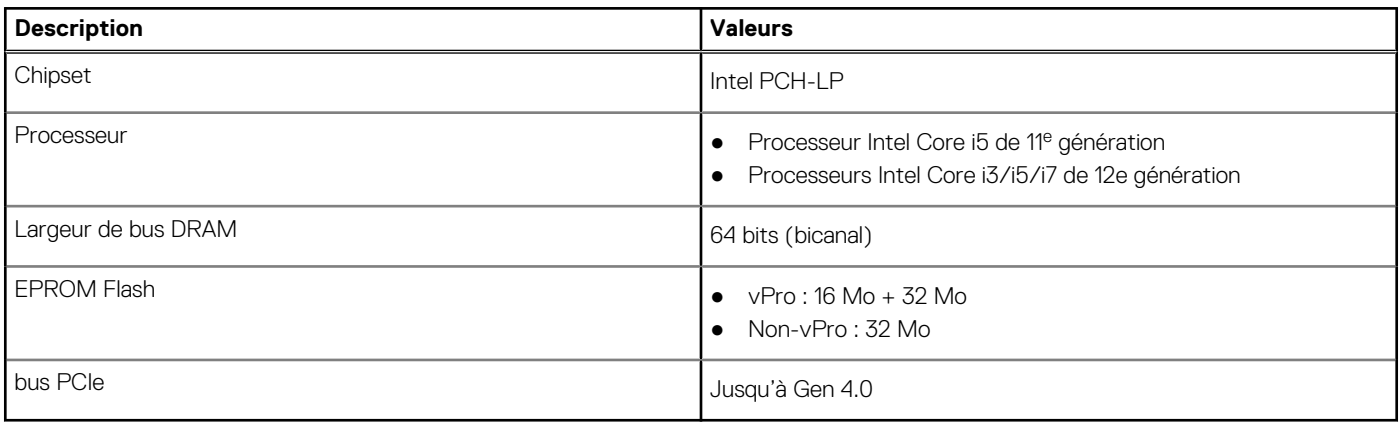

## **Système d'exploitation**

Votre ordinateur Latitude 5430 prend en charge les systèmes d'exploitation suivants :

- Windows 11 Famille
- Windows 11 Professionnel
- Passage à une version antérieure Windows 11 Professionnel (Image Windows 10 Professionnel installée en usine)
- Ubuntu Linux 20.04 LTS

## **Mémoire**

Le tableau suivant répertorie les caractéristiques techniques de la mémoire de votre ordinateur Latitude 5430.

### <span id="page-12-0"></span>**Tableau 6. Caractéristiques de la mémoire**

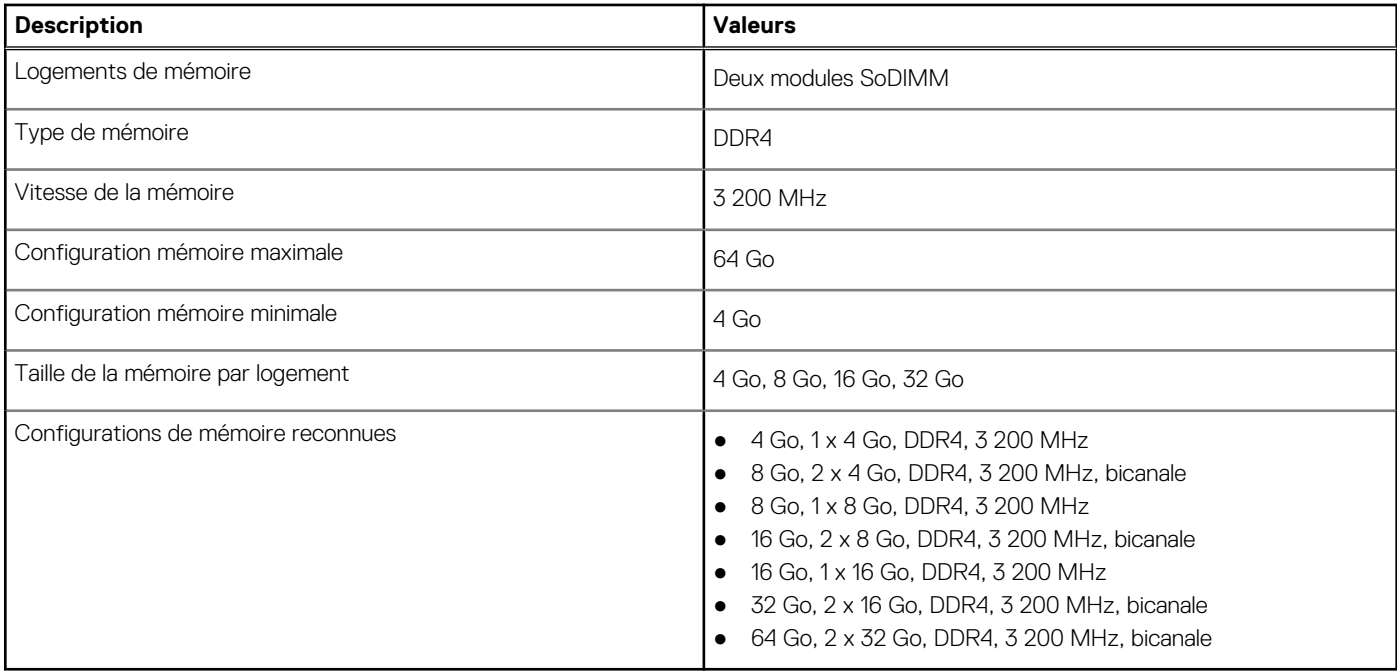

### **Ports externes**

Le tableau suivant répertorie les ports externes de votre ordinateur Latitude 5430.

### **Tableau 7. Ports externes**

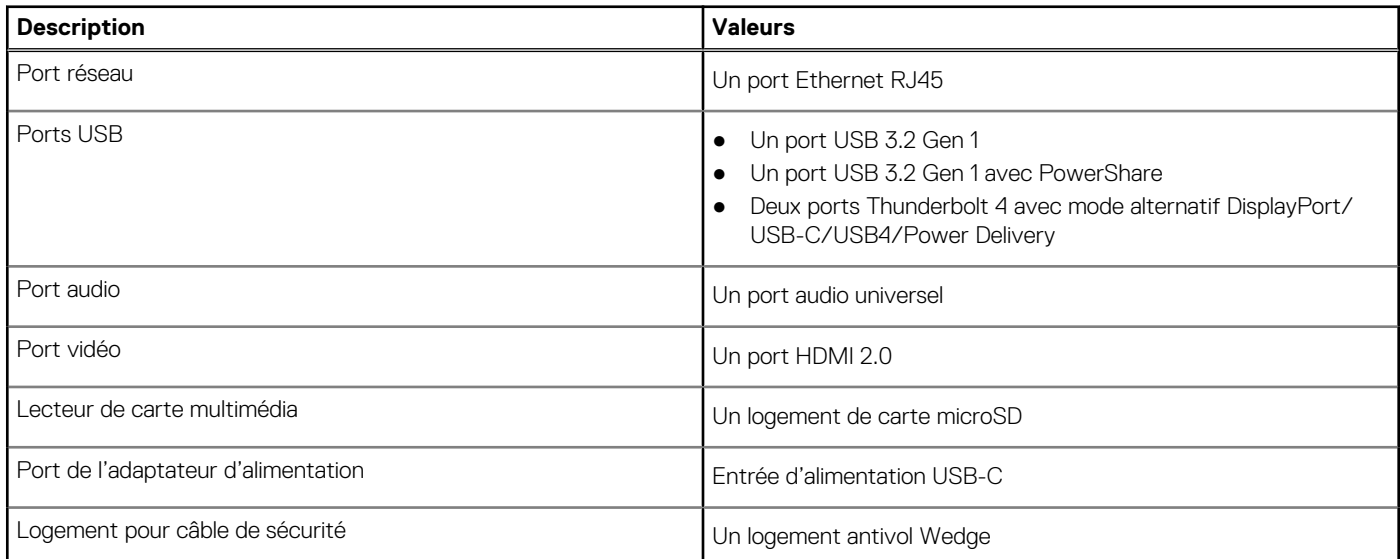

## **Logements internes**

Le tableau suivant répertorie les logements internes de votre ordinateur Latitude 5430.

### **Tableau 8. Logements internes**

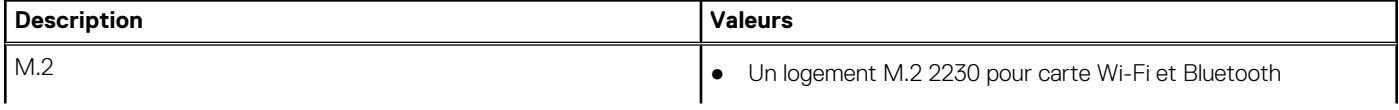

### <span id="page-13-0"></span>**Tableau 8. Logements internes**

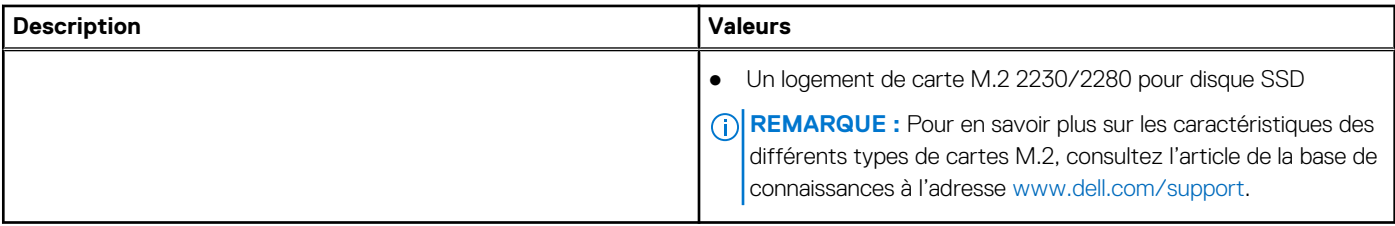

## **Ethernet**

Le tableau suivant répertorie les caractéristiques du réseau local Ethernet (LAN) de votre Latitude 5430.

### **Tableau 9. Caractéristiques Ethernet**

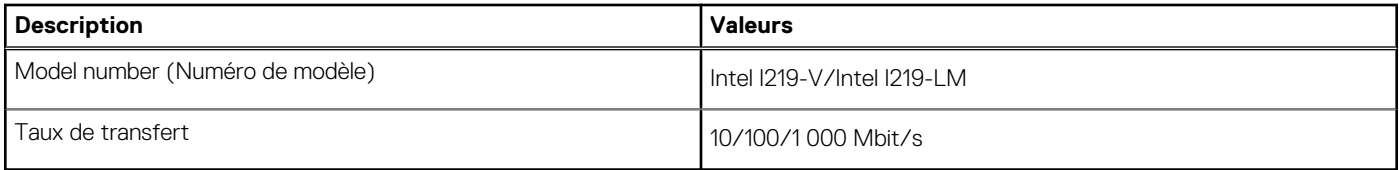

## **Module sans fil**

Le tableau suivant répertorie les caractéristiques techniques du module WLAN (réseau local sans fil) de l'ordinateur Latitude 5430.

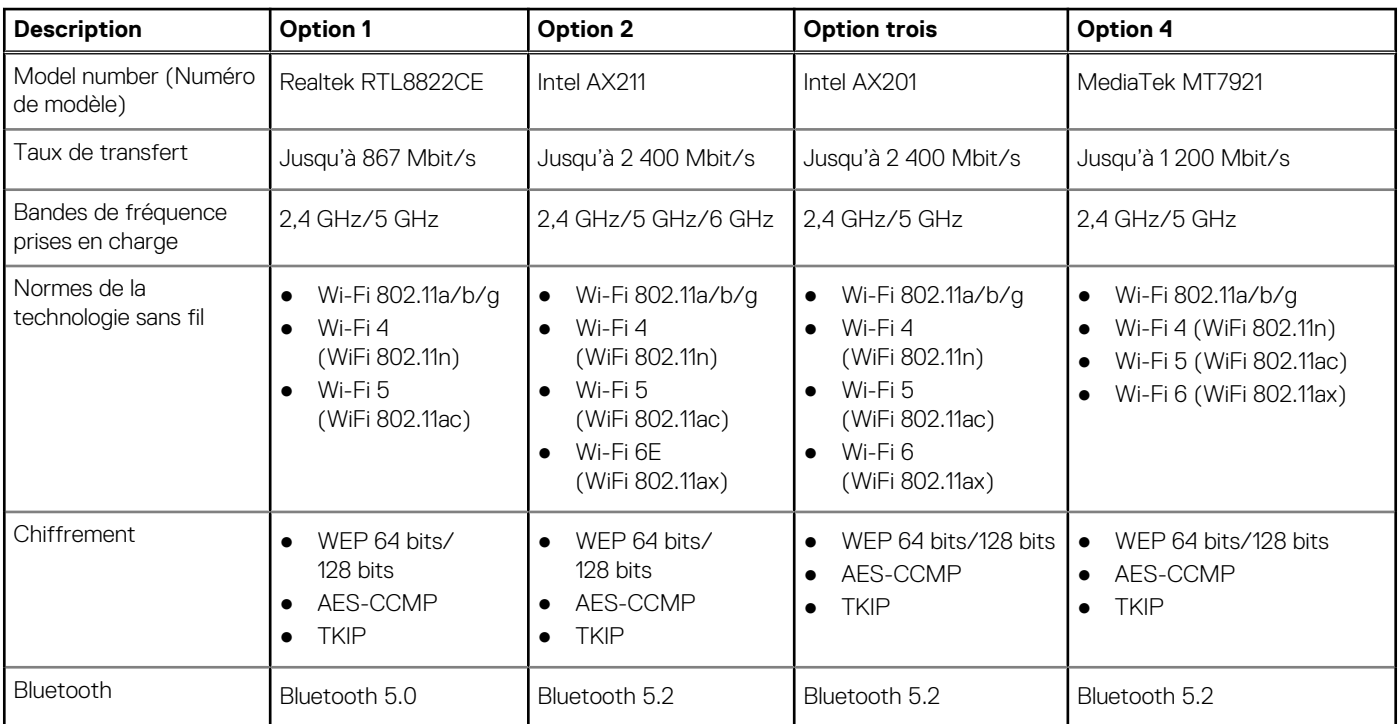

### **Tableau 10. Caractéristiques du module sans fil**

## **Module WWAN**

Le tableau suivant répertorie le module WWAN (réseau local sans fil) pris en charge par l'ordinateur Latitude 5430.

### <span id="page-14-0"></span>**Tableau 11. Caractéristiques du module WWAN**

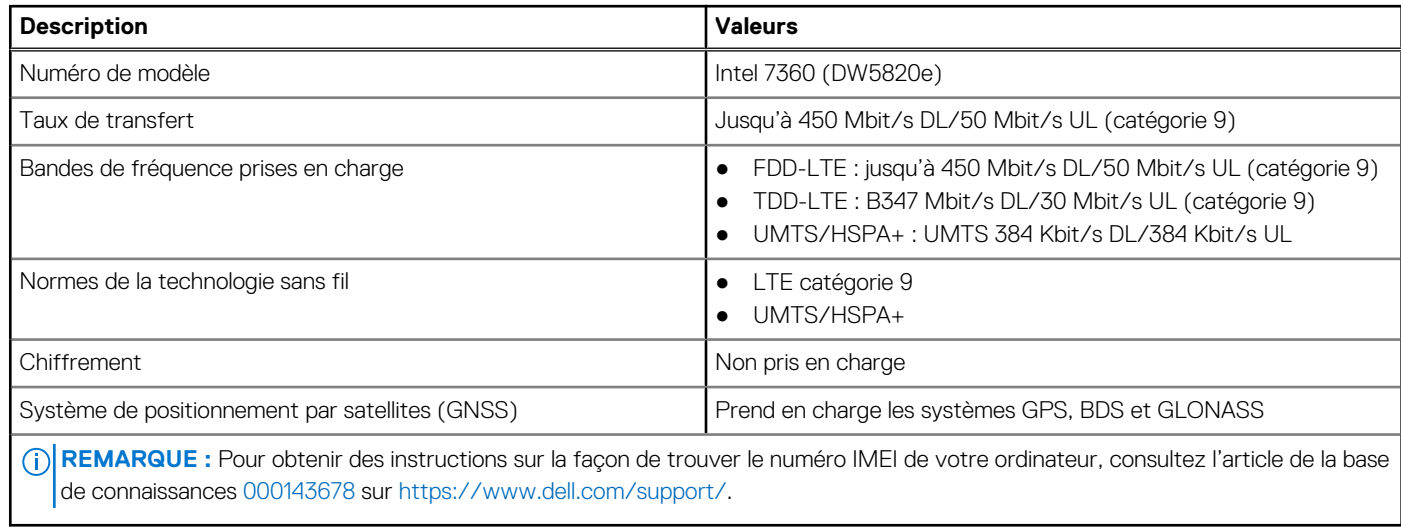

## **Audio**

Le tableau suivant répertorie les caractéristiques audio de votre ordinateur Latitude 5430.

### **Tableau 12. Caractéristiques audio**

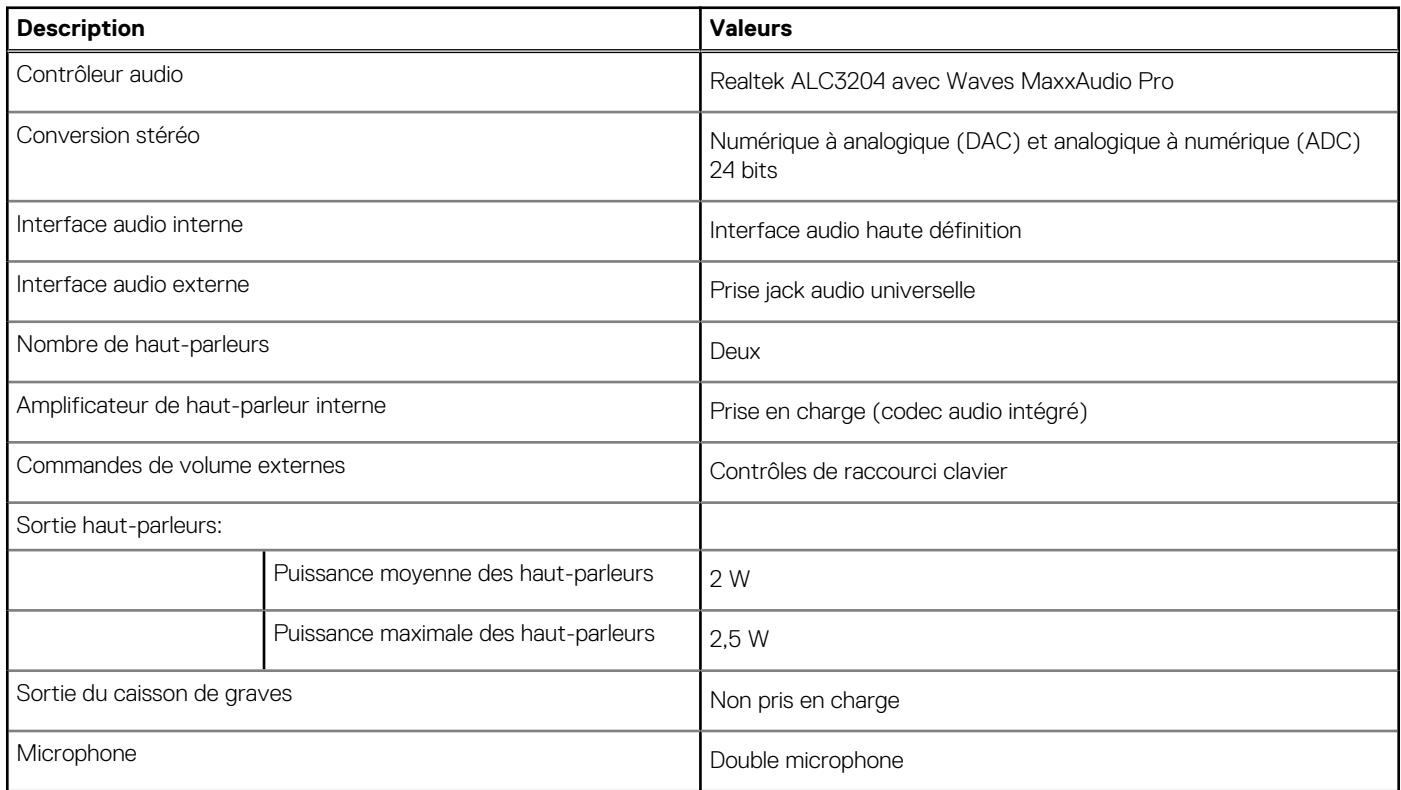

## **Stockage**

Cette section répertorie les options de stockage sur votre ordinateur Latitude 5430.

### <span id="page-15-0"></span>**Tableau 13. Matrice de stockage**

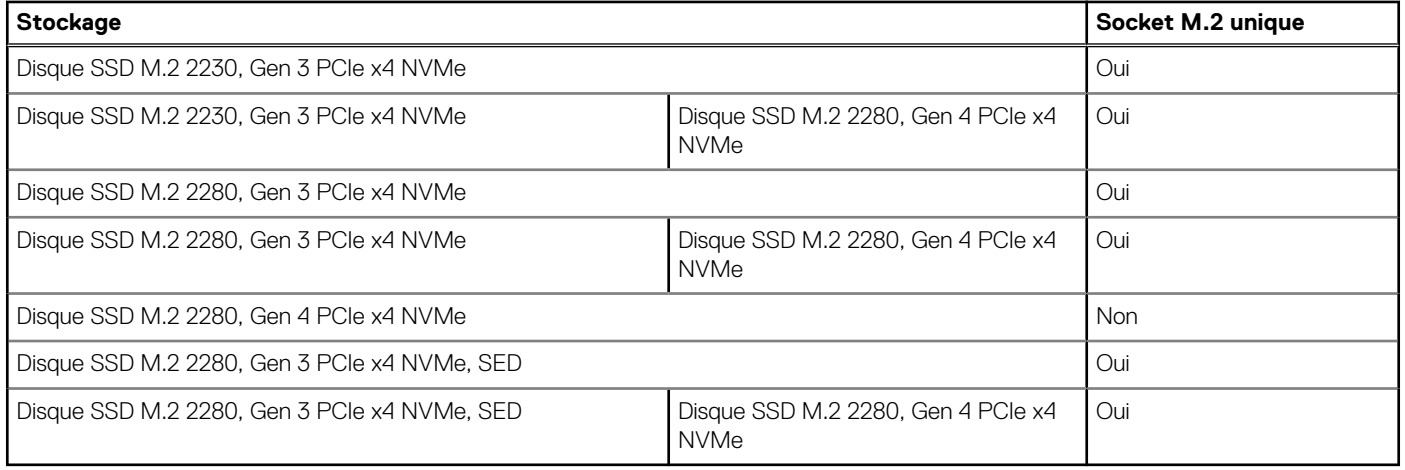

Le disque principal de votre ordinateur Latitude 5430 varie selon la configuration du stockage.

### **Tableau 14. Caractéristiques du stockage**

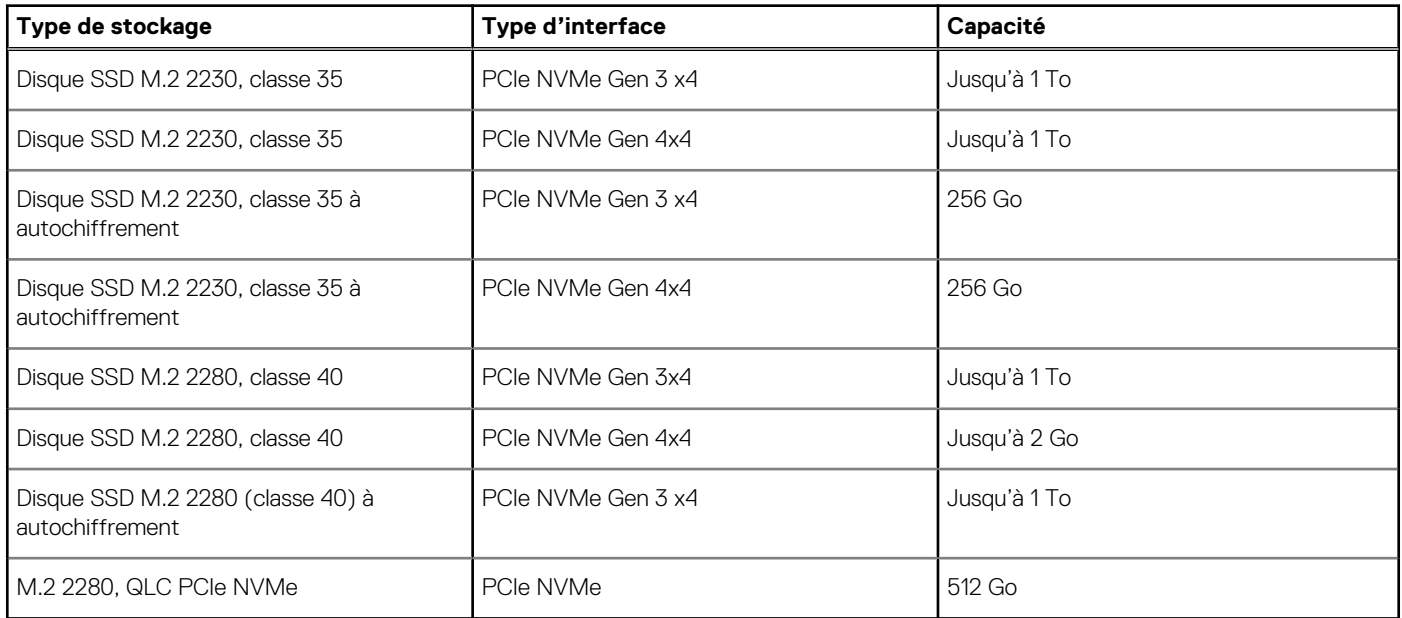

## **Lecteur de carte multimédia**

Le tableau suivant répertorie les caractéristiques du lecteur de carte multimédia de votre ordinateur Latitude 5430.

### **Tableau 15. Lecteur de carte multimédia (offre standard)**

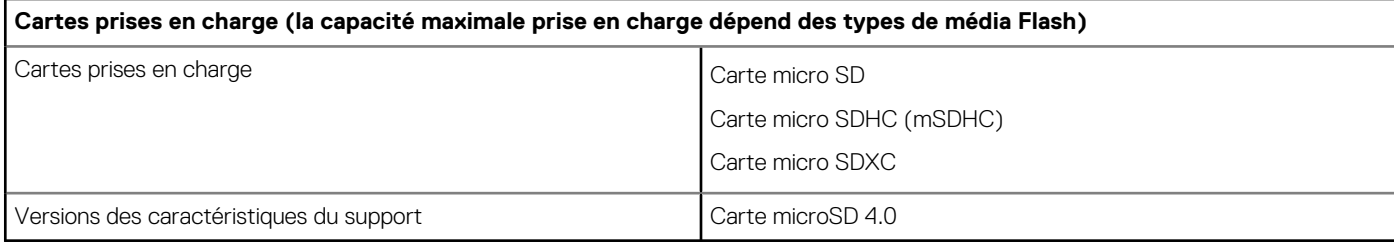

## <span id="page-16-0"></span>**Clavier**

Le tableau suivant répertorie les caractéristiques techniques du clavier de votre ordinateur Latitude 5430.

### **Tableau 16. Caractéristiques du clavier**

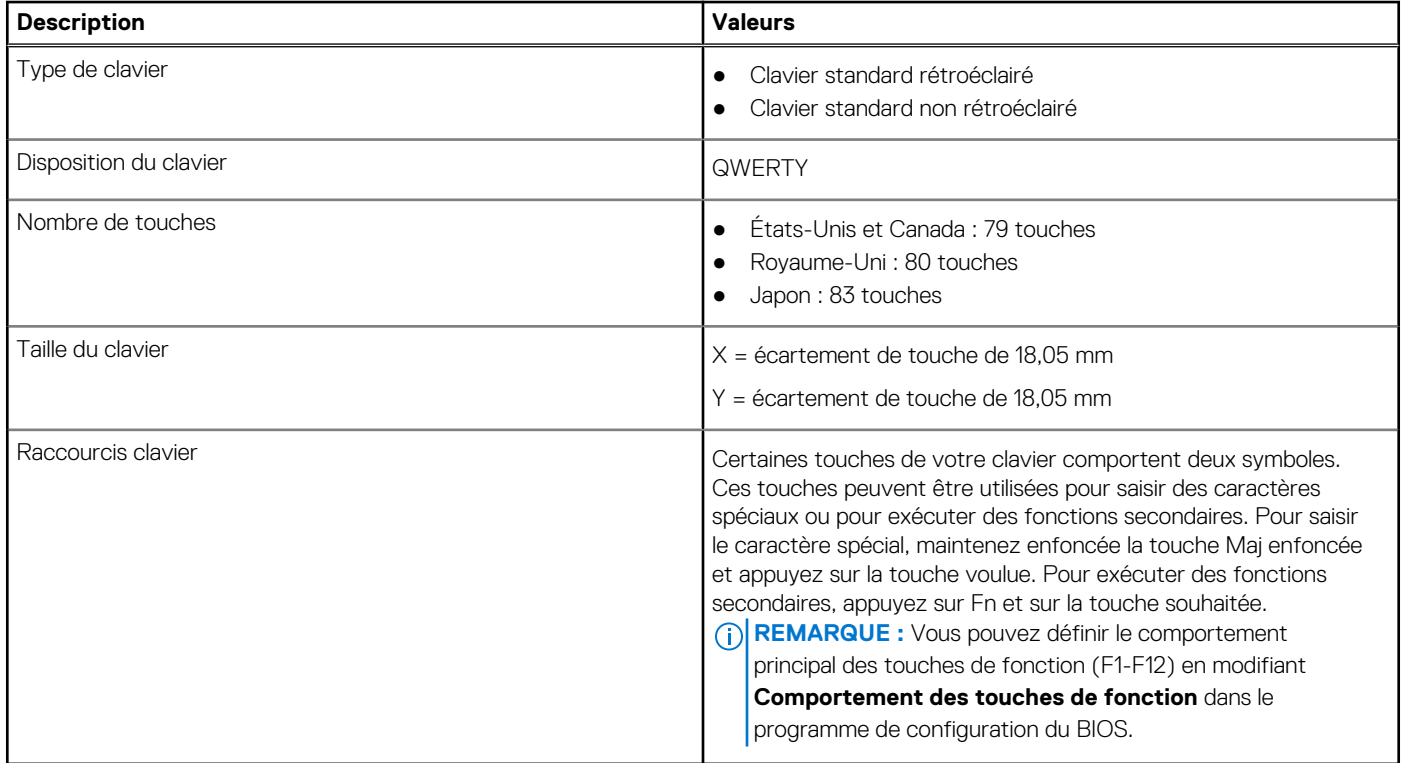

## **Caméra**

Le tableau suivant répertorie les caractéristiques de la caméra de votre Latitude 5430.

### **Tableau 17. Caractéristiques de la caméra**

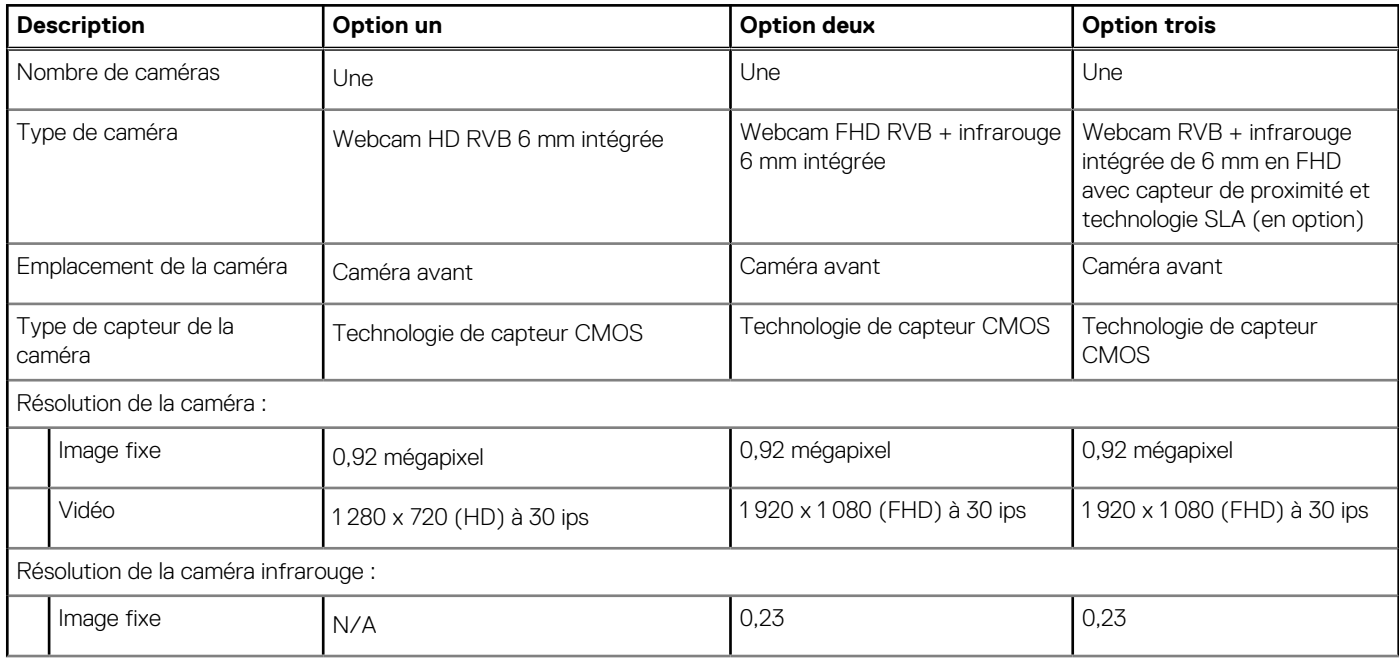

### <span id="page-17-0"></span>**Tableau 17. Caractéristiques de la caméra (suite)**

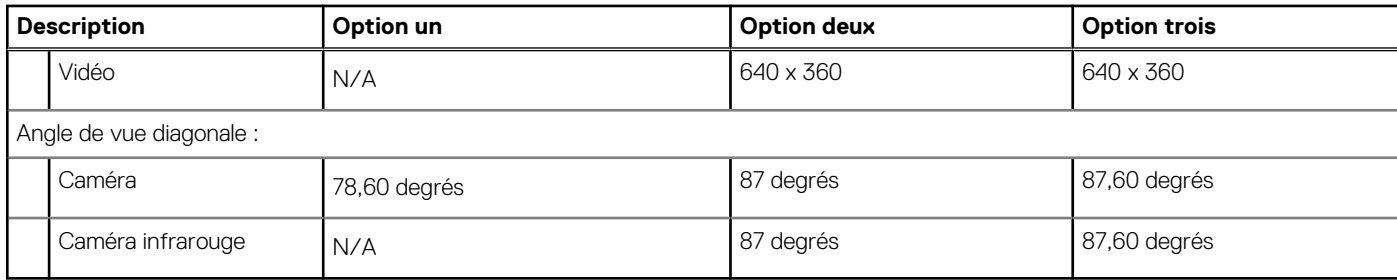

## **ClickPad**

Le tableau suivant répertorie les caractéristiques techniques du pavé tactile de votre ordinateur Latitude 5430.

### **Tableau 18. Caractéristiques du clickpad**

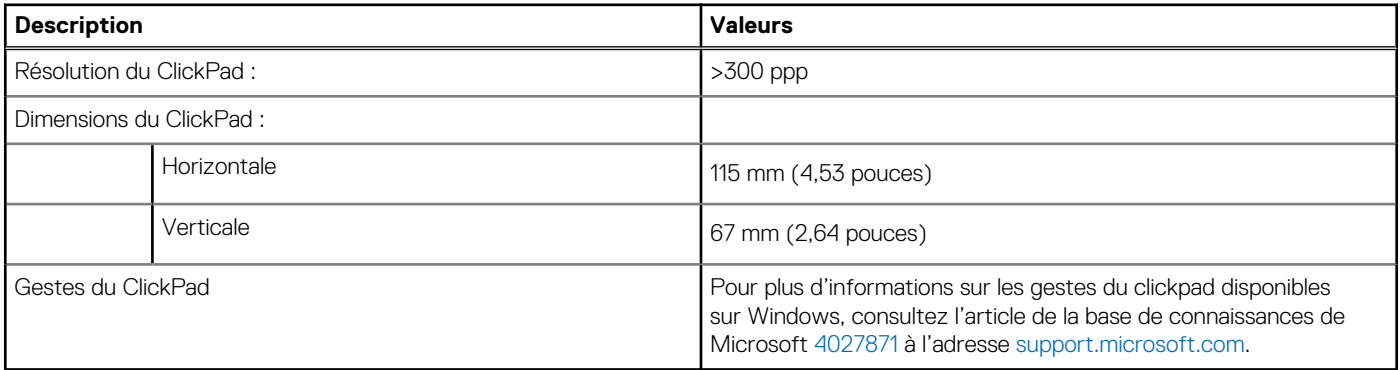

## **Adaptateur secteur**

Le tableau suivant répertorie les caractéristiques techniques de l'adaptateur secteur de votre ordinateur Latitude 5430.

### **Tableau 19. Caractéristiques de l'adaptateur secteur**

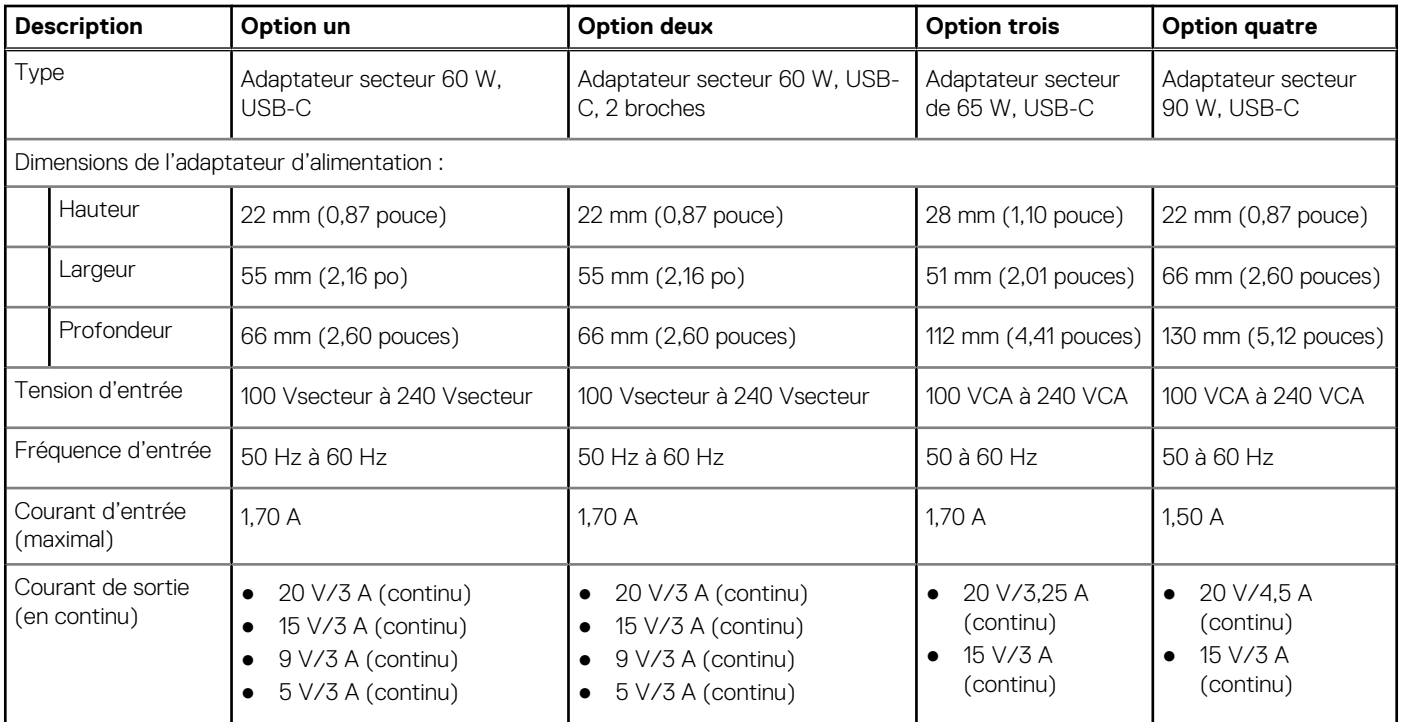

### <span id="page-18-0"></span>**Tableau 19. Caractéristiques de l'adaptateur secteur (suite)**

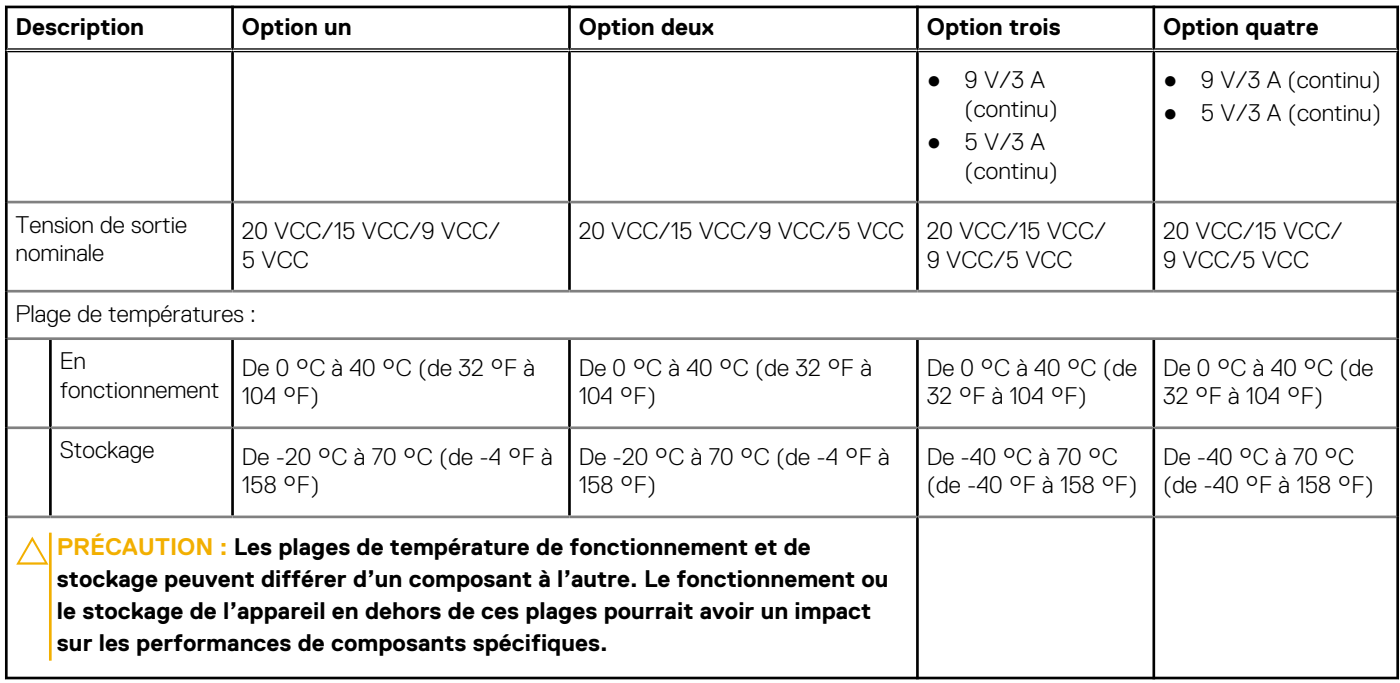

## **Batterie**

Le tableau suivant répertorie les caractéristiques de la batterie de votre ordinateur Latitude 5430.

### **Tableau 20. Caractéristiques de la batterie**

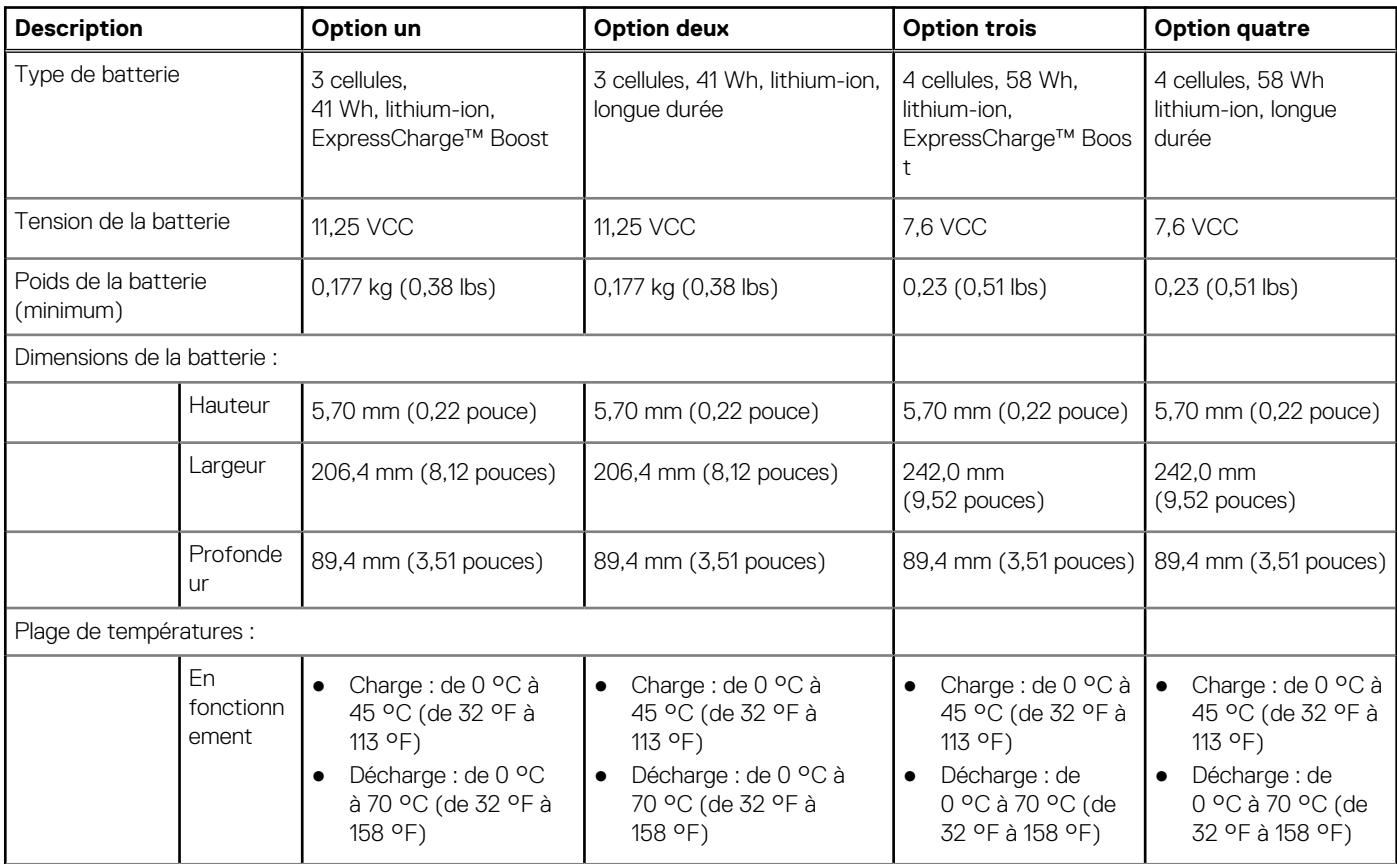

### **Tableau 20. Caractéristiques de la batterie (suite)**

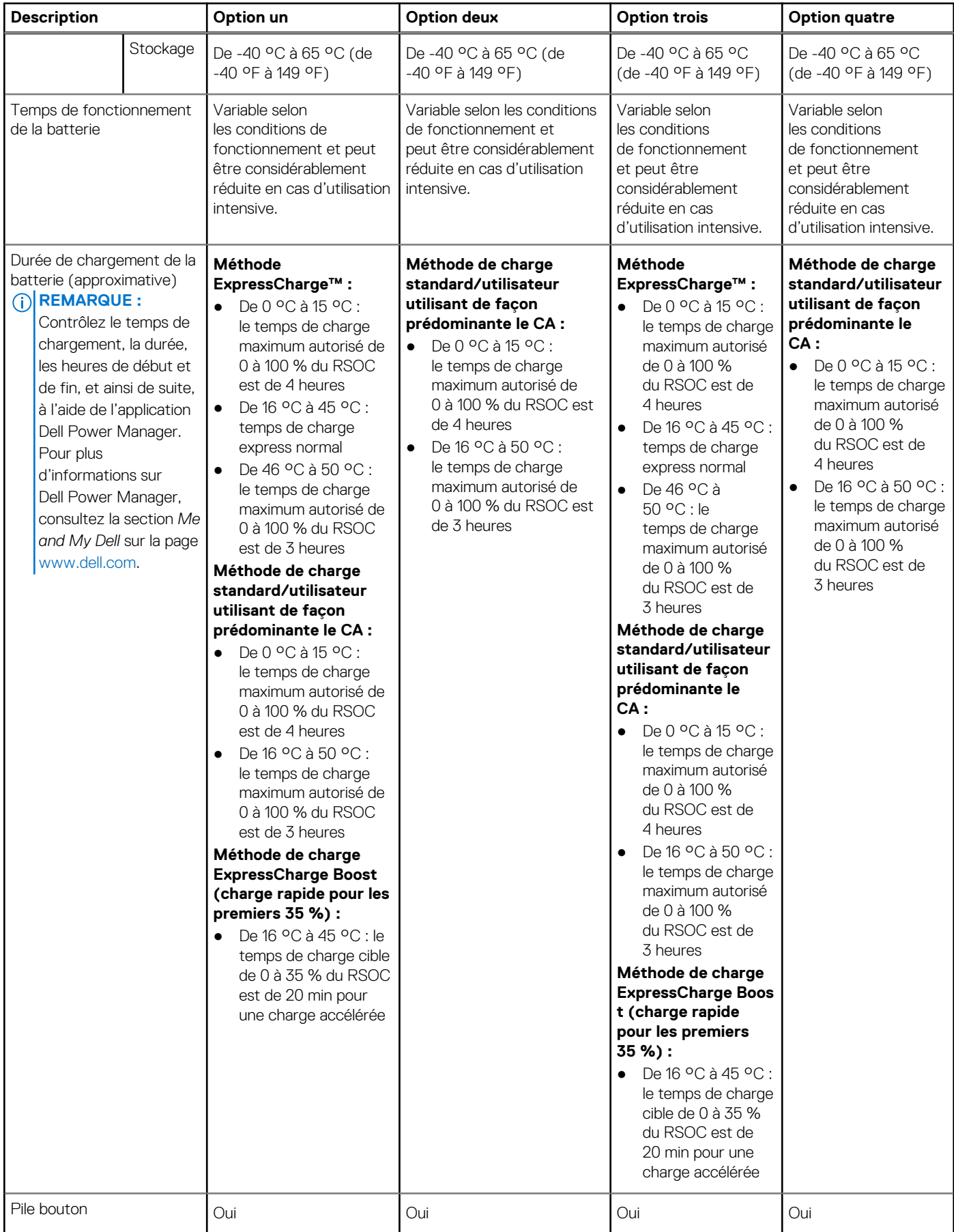

### <span id="page-20-0"></span>**Tableau 20. Caractéristiques de la batterie (suite)**

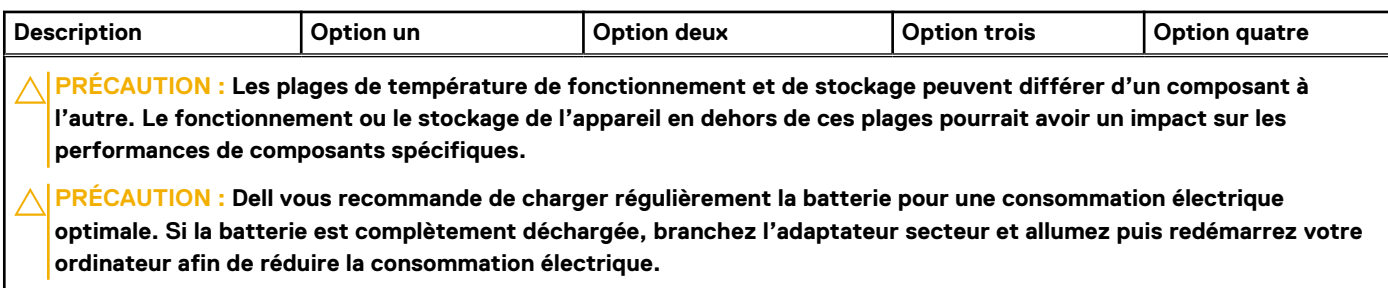

# **Écran**

Le tableau suivant répertorie les caractéristiques de l'écran de votre ordinateur Latitude 5430.

#### **Description Option un Option deux Option trois Option quatre Option cinq** Type d'écran Haute définition (HD) Résolution Full HD (FHD) Résolution Full HD (FHD) Full High Definition (FHD), faible émission de lumière bleue Technologie du panneau d'écran Twisted Nematic (Tn) | Grand angle de vue (WVA) Grand angle de vue (WVA) Dimensions du panneau d'écran (zone active) : Hauteur | 173,95 mm (6,85 pouces) 173,95 mm (6,85 pouces) 173,95 mm (6,85 pouces) Largeur 309,40 mm (12,18 pouces) 309,40 mm (12,18 pouces) 309,40 mm (12,18 pouces) Diagonale | 355,60 mm (14 pouces) 355,60 mm (14 pouces) 355,60 mm (14 pouces) Résolution native du

### **Tableau 21. Caractéristiques de l'écran**

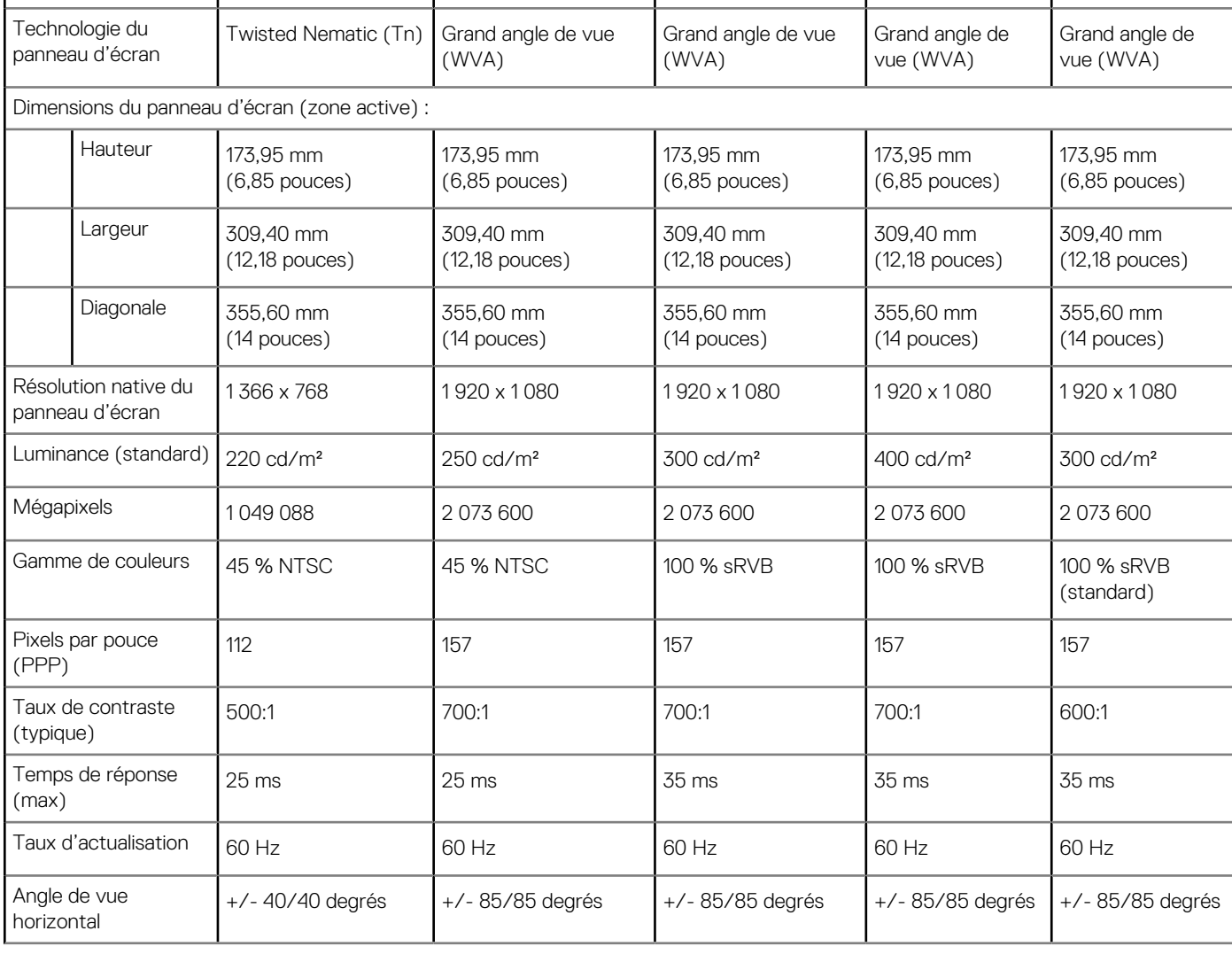

Full High Definition

(FHD), confidentialité

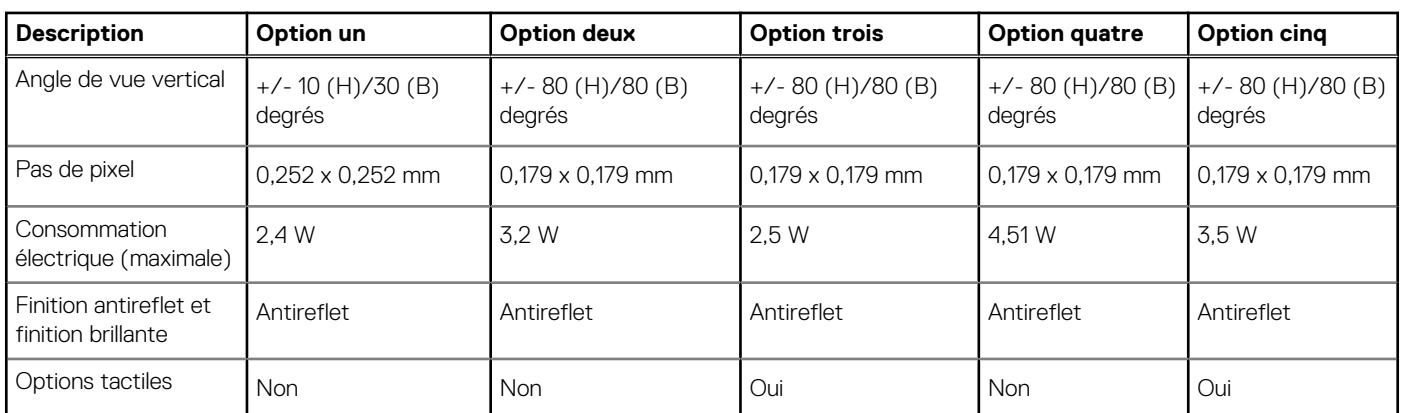

### <span id="page-21-0"></span>**Tableau 21. Caractéristiques de l'écran (suite)**

## **Lecteur d'empreintes digitales (en option)**

Le tableau suivant répertorie les caractéristiques techniques du lecteur d'empreintes digitales optionnel de votre ordinateur Latitude 5430.

### **Tableau 22. Caractéristiques du lecteur d'empreintes digitales**

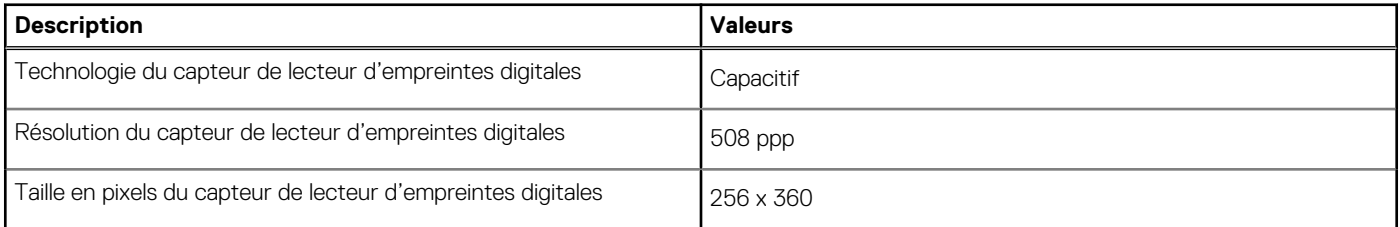

## **Capteur**

Le tableau suivant répertorie le capteur de votre ordinateur Latitude 5430.

### **Tableau 23. Capteur**

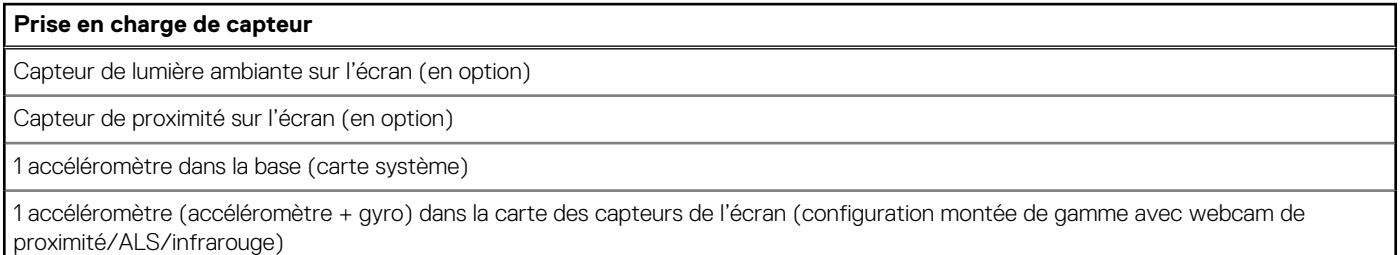

## **Processeur graphique – intégré**

Le tableau suivant répertorie les caractéristiques techniques du processeur graphique intégré pris en charge par votre ordinateur Latitude 5430.

### **Tableau 24. Processeur graphique – intégré**

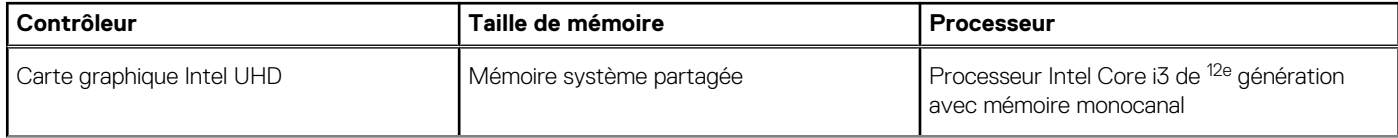

### <span id="page-22-0"></span>**Tableau 24. Processeur graphique – intégré (suite)**

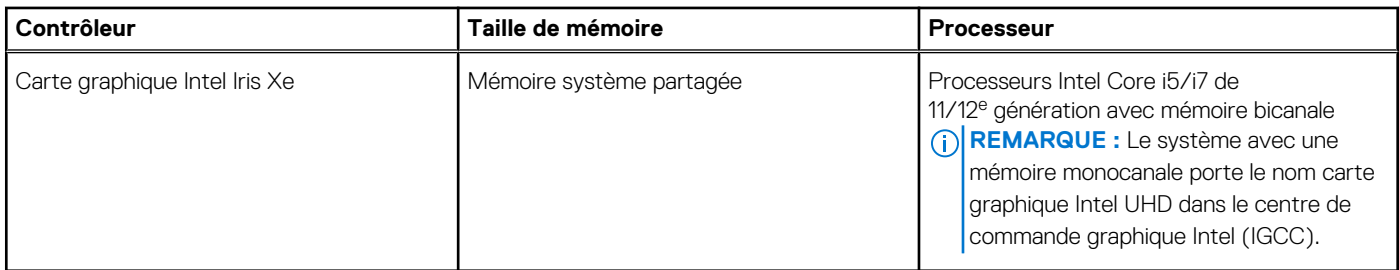

## **Sécurité du matériel**

Le tableau suivant répertorie la sécurité du matériel de votre ordinateur Latitude 5430.

### **Tableau 25. Sécurité du matériel**

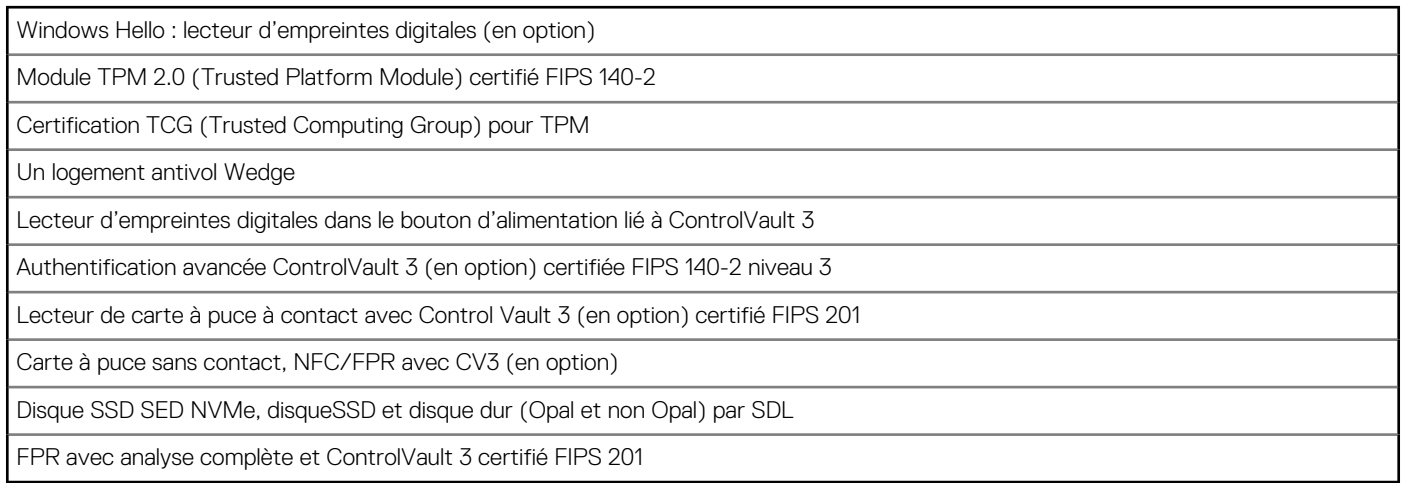

## **Lecteur de carte à puce**

### **Lecteur de carte à puce sans contact**

Cette section répertorie les caractéristiques du lecteur de carte à puce sans contact de votre Latitude 5430.

### **Tableau 26. Caractéristiques du lecteur de carte à puce sans contact**

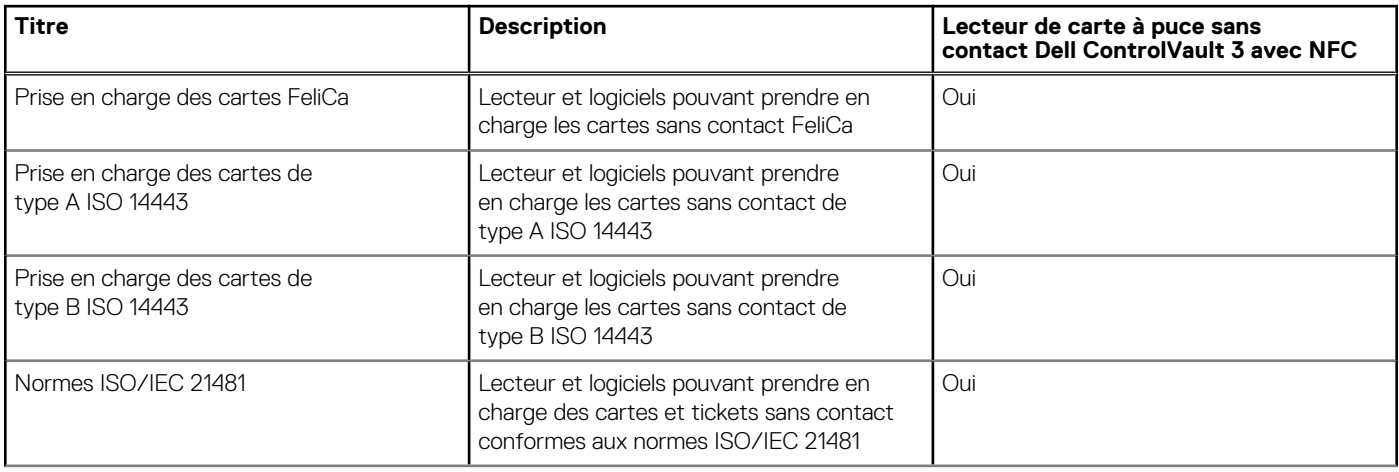

### **Tableau 26. Caractéristiques du lecteur de carte à puce sans contact (suite)**

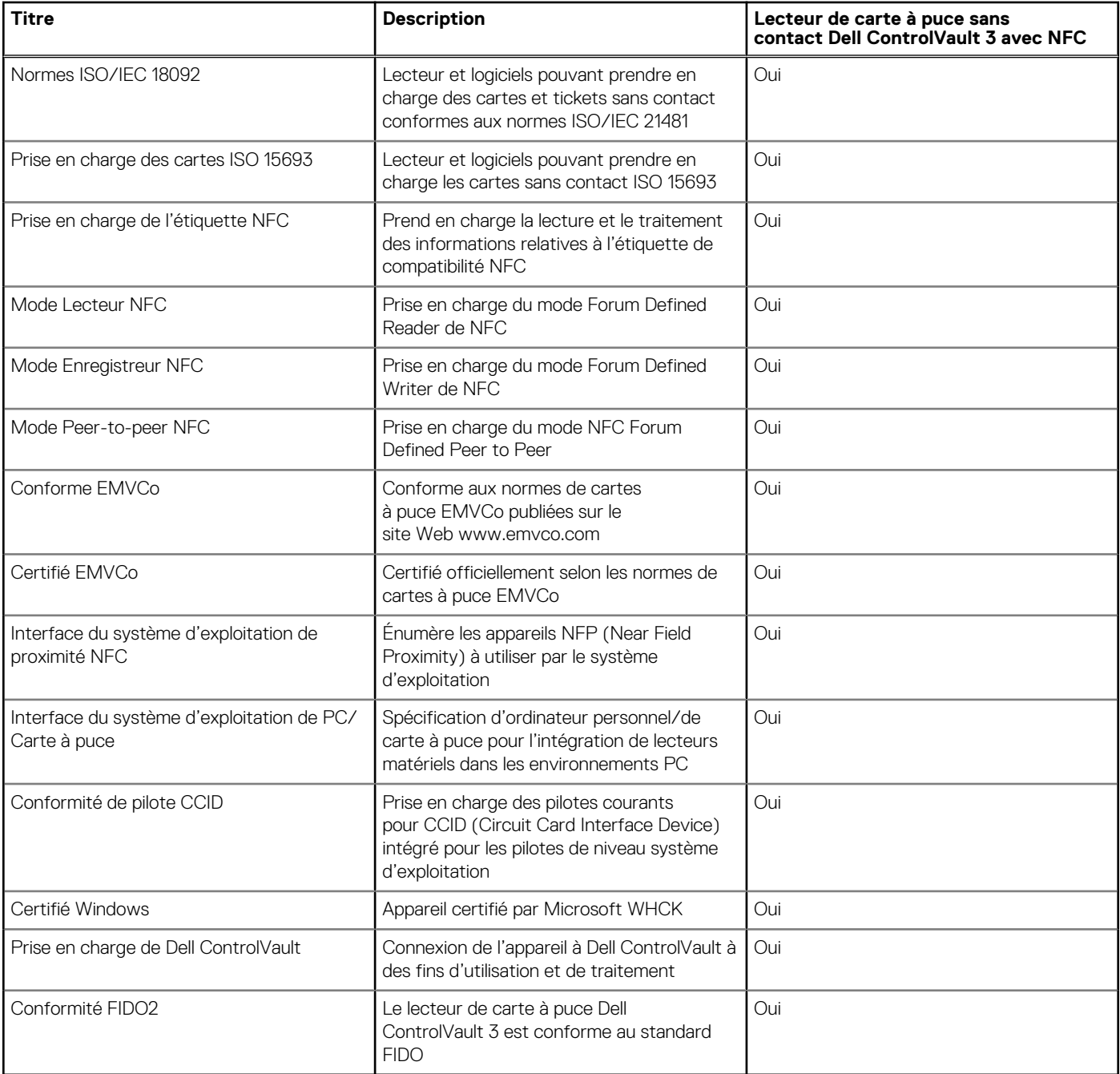

**REMARQUE :** Les cartes de proximité 125 kHz ne sont pas prises en charge.

### **Tableau 27. Cartes prises en charge**

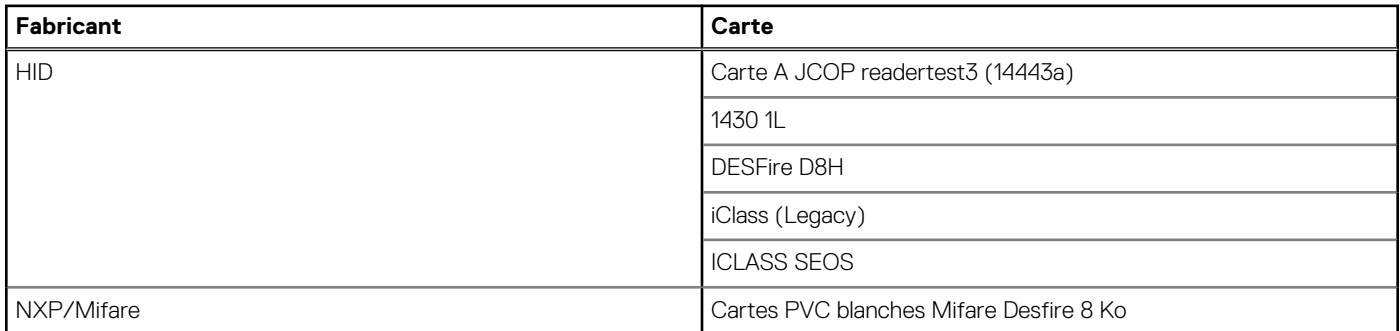

### <span id="page-24-0"></span>**Tableau 27. Cartes prises en charge (suite)**

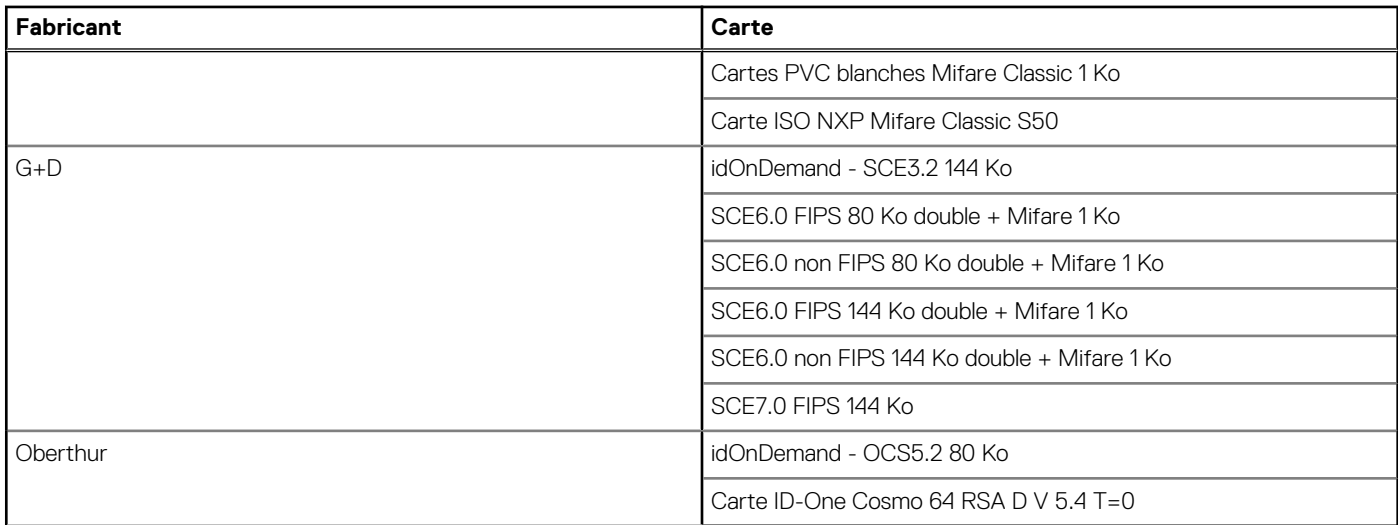

### **Lecteur de carte à puce avec contact**

Le tableau suivant répertorie les caractéristiques du lecteur de carte à puce avec contact de votre Latitude 5430.

### **Tableau 28. Caractéristiques du lecteur de carte à puce avec contact**

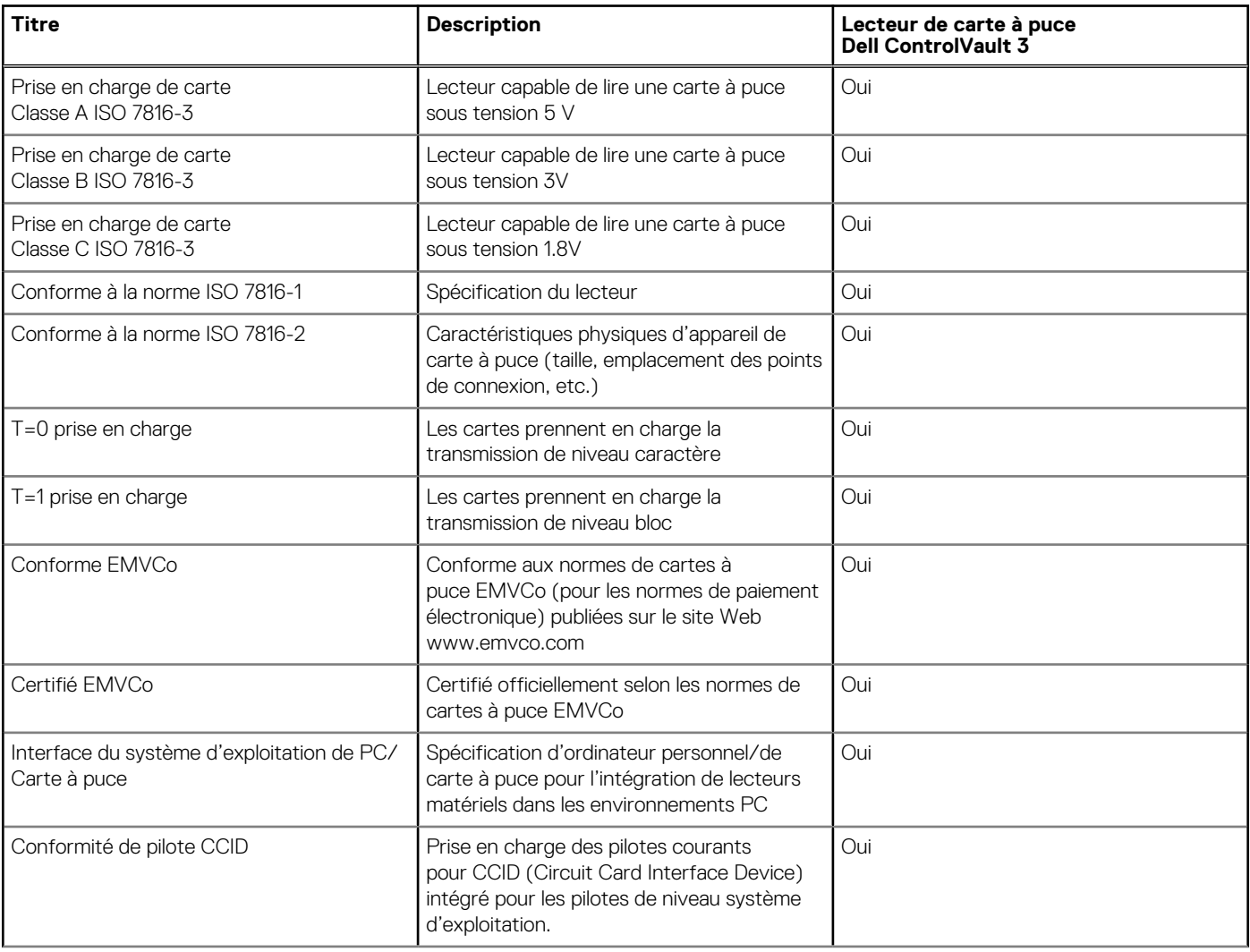

### <span id="page-25-0"></span>**Tableau 28. Caractéristiques du lecteur de carte à puce avec contact (suite)**

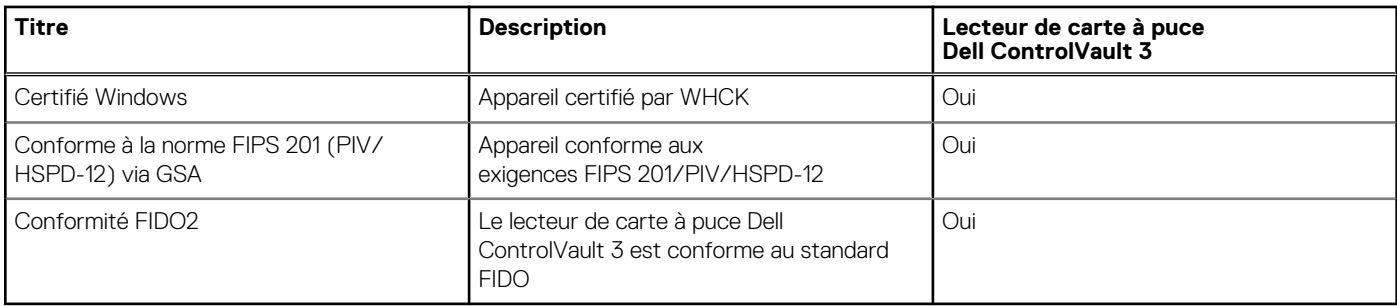

## **Environnement de stockage et de fonctionnement**

Ce tableau répertorie les spécifications du stockage et du fonctionnement pour votre ordinateur Latitude 5430.

**Niveau de contaminants atmosphériques :** G1 selon la norme ISA-S71.04-1985

#### **Tableau 29. Environnement de l'ordinateur**

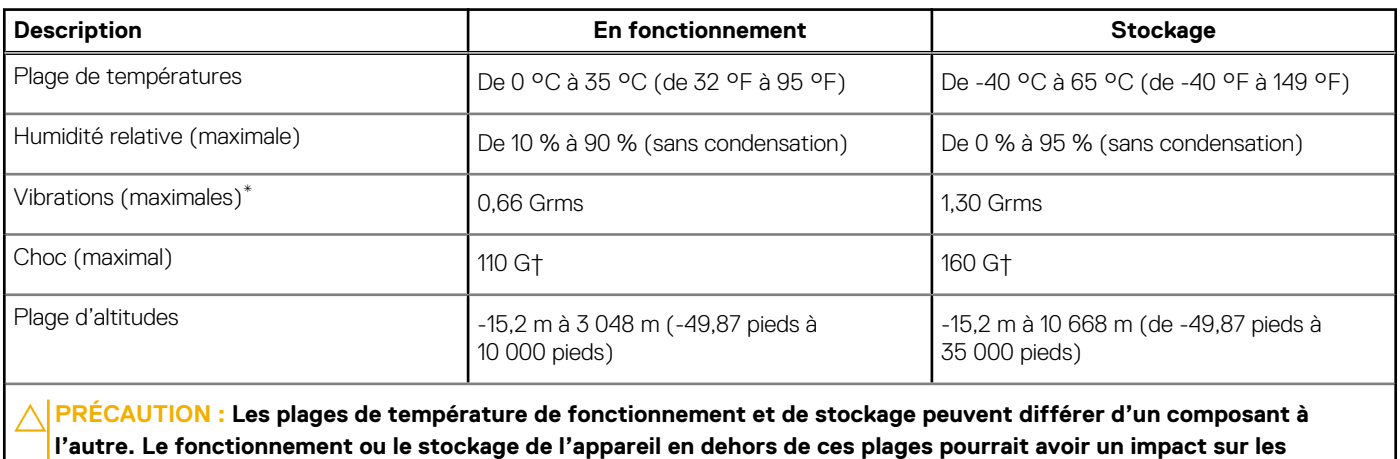

**performances de composants spécifiques.**

\* Mesurées à l'aide d'un spectre de vibrations aléatoire simulant l'environnement utilisateur.

† Mesuré à l'aide d'une impulsion semi-sinusoïdale de 2 ms.

# **ComfortView Plus**

### <span id="page-26-0"></span>**AVERTISSEMENT : Une exposition prolongée à la lumière bleue émise par les écrans peut entraîner des effets à long terme, comme une tension oculaire, une fatigue oculaire et des lésions oculaires.**

La lumière bleue est une couleur du spectre lumineux qui a une longueur d'onde courte et une énergie élevée. Une exposition prolongée à la lumière bleue, en particulier celle émise par des sources numériques, peut perturber la structure de sommeil et entraîner des effets à long terme, comme une tension oculaire, une fatigue oculaire et des lésions oculaires.

L'écran de cet ordinateur est conçu pour réduire la lumière bleue et est conforme aux exigences du groupe TÜV Rheinland pour les écrans à faible émission de lumière bleue.

Le mode à faible émission de lumière bleue est activé en usine. Aucune configuration supplémentaire n'est nécessaire.

Afin de réduire le risque de fatigue oculaire, il est également recommandé de :

- Placer l'écran à une distance de visualisation confortable située entre 50 cm et 70 cm (20 pouces et 28 pouces) de vos yeux.
- Cligner fréquemment des yeux afin de les humecter, humidifier vos yeux avec de l'eau, ou appliquer un collyre adapté.
- Détourner votre regard de l'écran et fixer un objet à une distance de 609,60 cm (20 pieds) pendant au moins 20 secondes lors de chaque pause.
- Faire une longue pause de 20 minutes toutes les deux heures.

# <span id="page-27-0"></span>**Utilisation de l'obturateur de confidentialité**

- 1. Faites glisser l'obturateur de confidentialité vers la gauche pour accéder à l'objectif de la webcam.
- 2. Faites glisser l'obturateur de confidentialité vers la droite pour recouvrir l'objectif de la webcam.

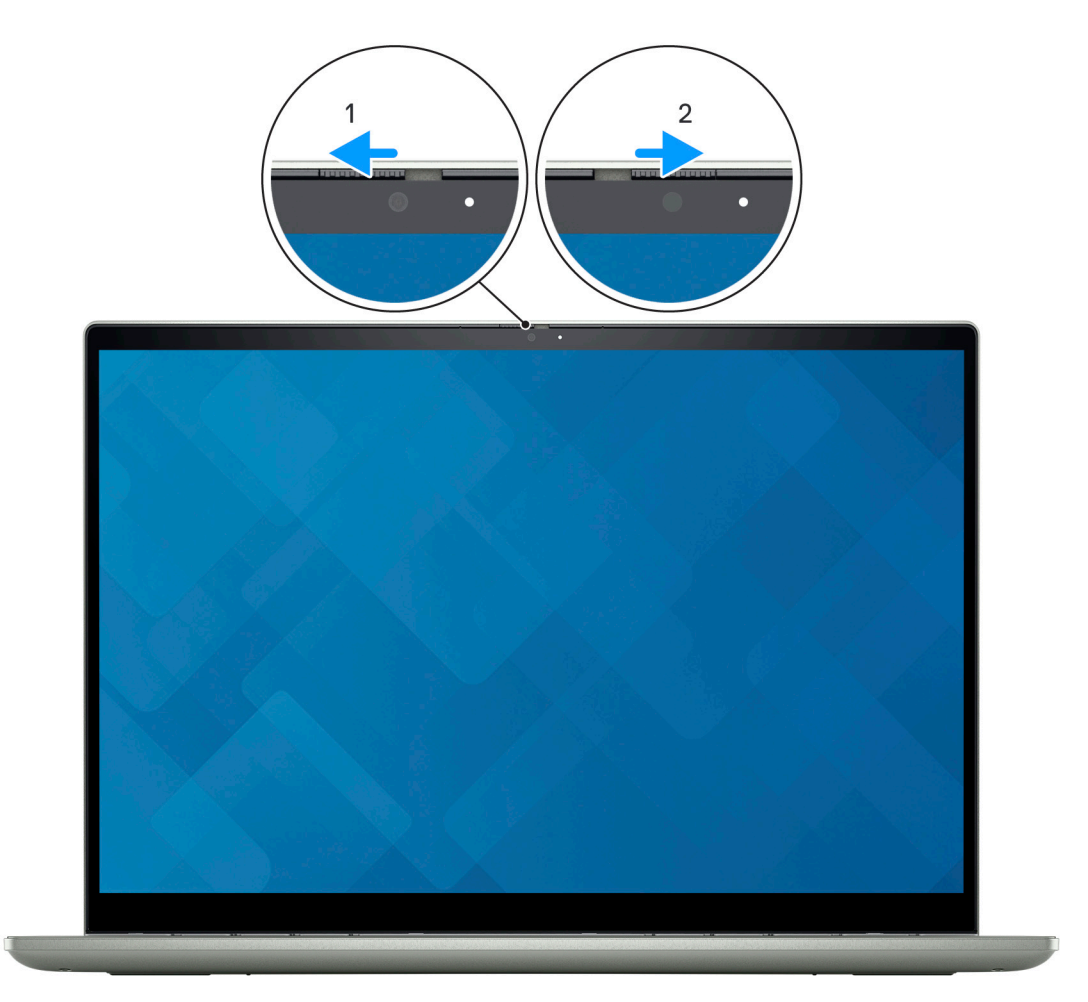

# **Dell Optimizer**

<span id="page-28-0"></span>Cette section détaille les caractéristiques techniques Dell Optimizer de votre Latitude 5430.

Sur l'ordinateur Latitude 5430 doté de Dell Optimizer, les fonctions suivantes sont prises en charge :

- **ExpressConnect** : associe automatiquement le point d'accès au signal le plus élevé et dirige la bande passante vers les applications de conférence en cours d'utilisation.
- **ExpressSign-in** : le capteur de proximité de la technologie Intel Context Sensing détecte votre présence pour sortir de veille instantanément l'ordinateur et se connecter à l'aide de la caméra infrarouge et de la fonctionnalité Windows Hello. Windows se verrouille quand vous vous éloignez.
- **ExpressResponse** : donne la priorité aux applications les plus importantes. Les applications sont ouvertes plus rapidement et fonctionnent plus efficacement.
- **ExpressCharge** : prolonge l'autonomie de la batterie et améliore ses performances en s'adaptant à vos habitudes.
- Intelligent Audio : collaborez comme si vous étiez dans la même pièce. La fonction Intelligent Audio améliore votre qualité audio et réduit les bruits de fond, afin que vous puissiez entendre et être entendu, ce qui améliore l'expérience de conférence pour tous.

Pour plus d'informations sur la configuration et l'utilisation de ces fonctionnalités, reportez-vous au [Guide d'utilisation de Dell Optimizer.](https://www.dell.com/support/home/product-support/product/dell-optimizer/docs)

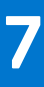

# **Raccourcis clavier du Latitude 5430**

<span id="page-29-0"></span>**REMARQUE :** Les caractères du clavier peuvent varier en fonction de la configuration de langue du clavier. Les touches utilisées pour les raccourcis restent les mêmes dans toutes les configurations de langue.

Certaines touches de votre clavier comportent deux symboles. Ces touches peuvent être utilisées pour saisir des caractères spéciaux ou pour exécuter des fonctions secondaires. Le symbole figurant sur la partie inférieure de la touche fait référence au caractère qui est tapé hors lorsque la touche est enfoncée. Si vous appuyez sur la touche Maj et que vous la maintenez enfoncée, c'est le symbole figurant en haut de la touche qui est saisi. Par exemple, si vous appuyez sur **2**, **2** est saisi ; si vous appuyez sur **Maj** + **2**, **@** est saisi.

Les touches F1-F12 sur la rangée du haut du clavier sont des touches de fonction pour le contrôle multimédia, comme indiqué par l'icône située en bas de la touche. Appuyez sur la touche de fonction pour appeler la tâche représentée par l'icône. Par exemple, lorsque vous appuyez sur F1, cela désactive l'audio (reportez-vous au tableau ci-dessous).

Cependant, si les touches de fonction F1-F12 sont nécessaires pour des applications logicielles spécifiques, vous pouvez désactiver la fonctionnalité multimédia en appuyant sur **Fn** + **Échap**. Vous pouvez ensuite appeler le contrôle multimédia en appuyant sur **Fn** et la touche de fonction respective. Par exemple, vous pouvez désactiver l'audio en appuyant sur **Fn** + **F1**.

**REMARQUE :** Vous pouvez également définir le comportement principal des touches de fonction (F1-F12) en modifiant l'option ΩĐ **Comportement des touches de fonction** dans le programme de configuration du BIOS.

### **Tableau 30. Liste des raccourcis clavier**

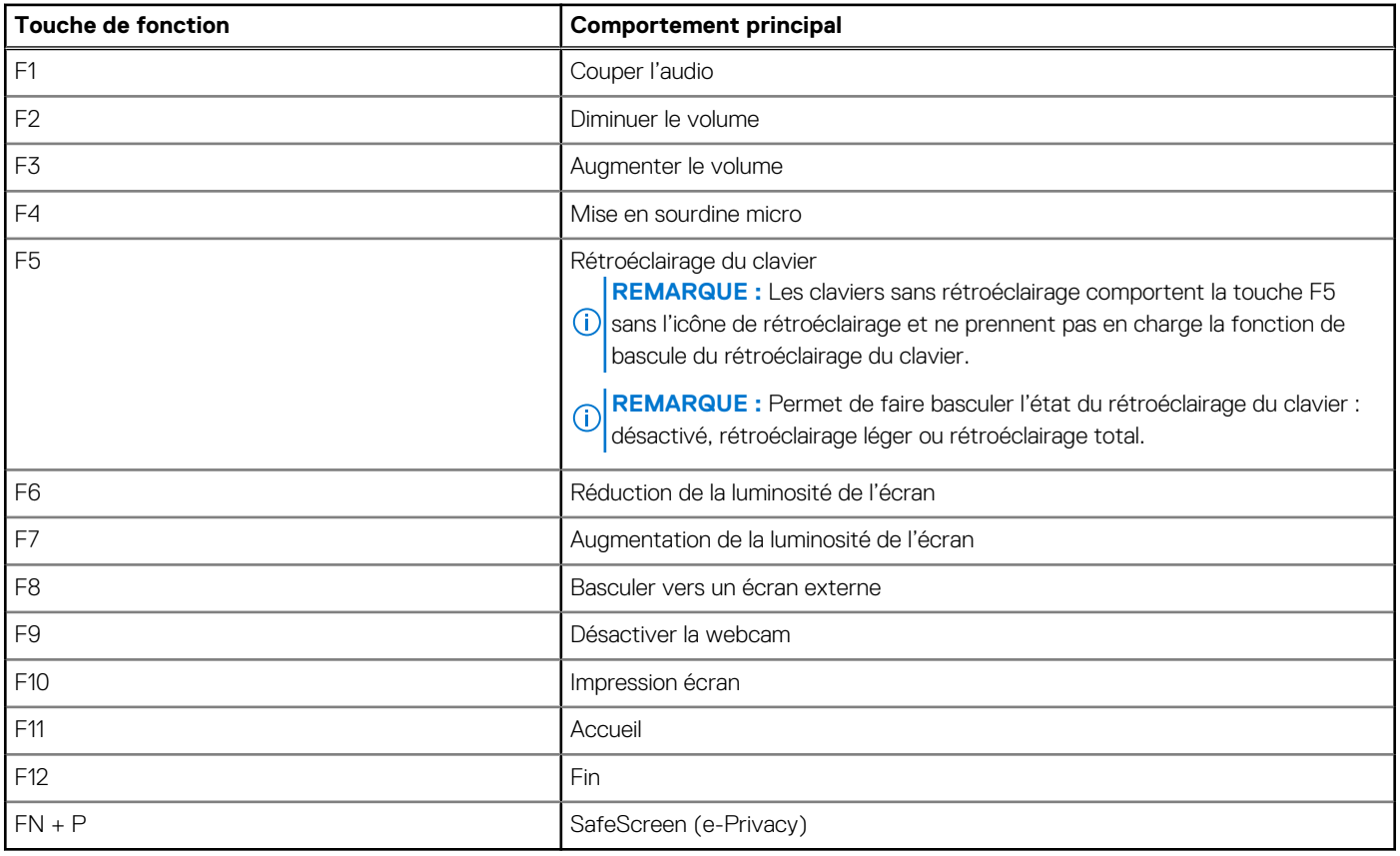

La touche **Fn** est également utilisée avec certaines touches du clavier pour appeler d'autres fonctions secondaires.

### **Tableau 31. Comportement secondaire**

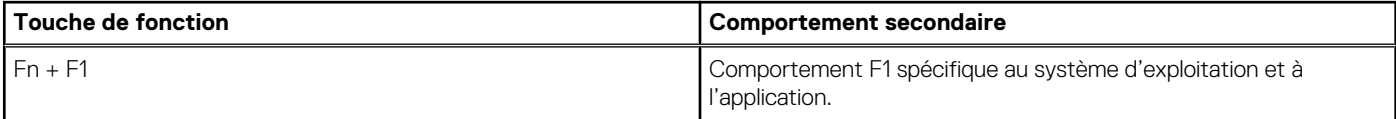

### **Tableau 31. Comportement secondaire (suite)**

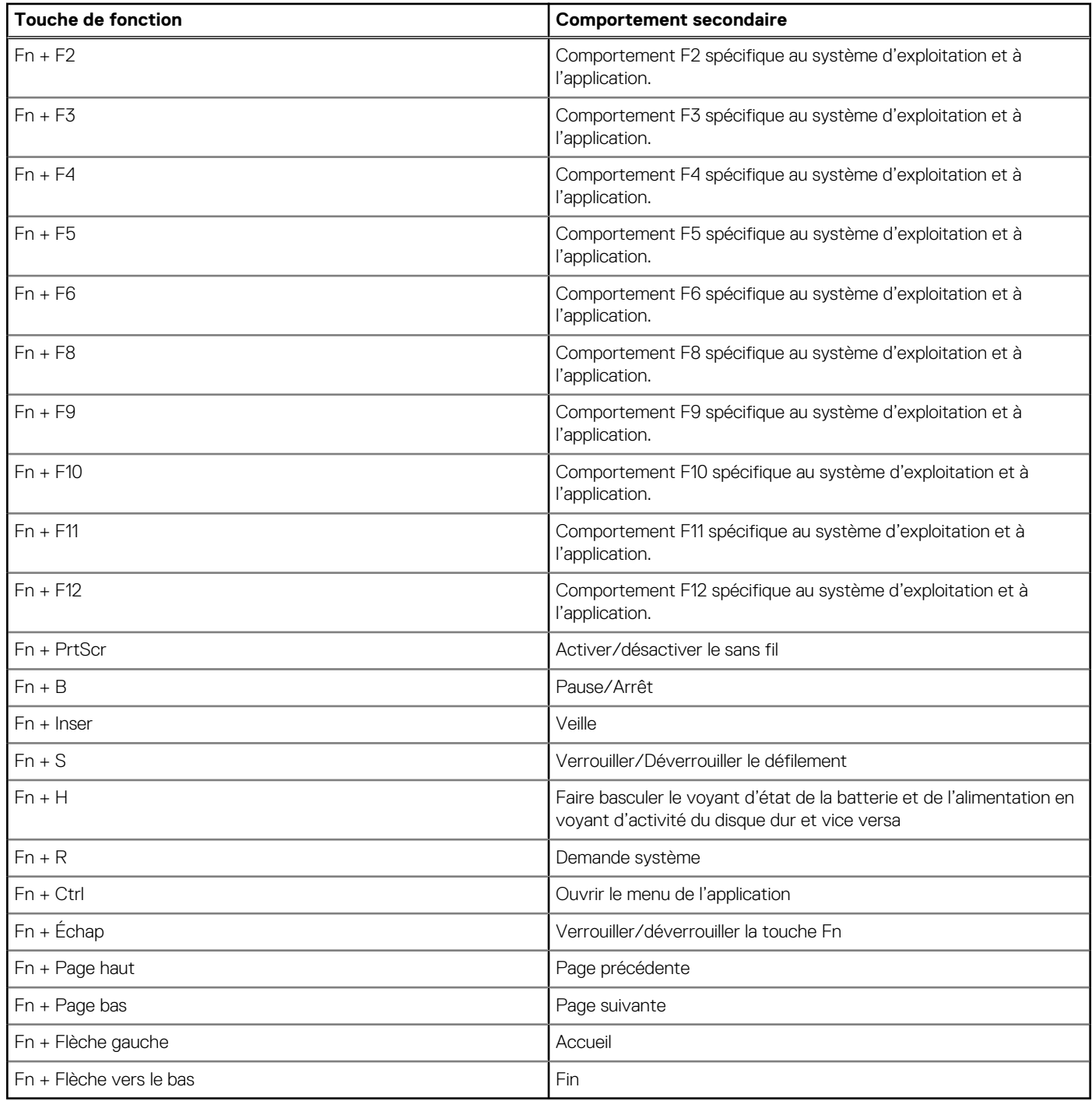

# **Obtenir de l'aide et contacter Dell**

## <span id="page-31-0"></span>Ressources d'aide en libre-service

Vous pouvez obtenir des informations et de l'aide sur les produits et services Dell en utilisant ces ressources en libre-service :

#### **Tableau 32. Ressources d'aide en libre-service**

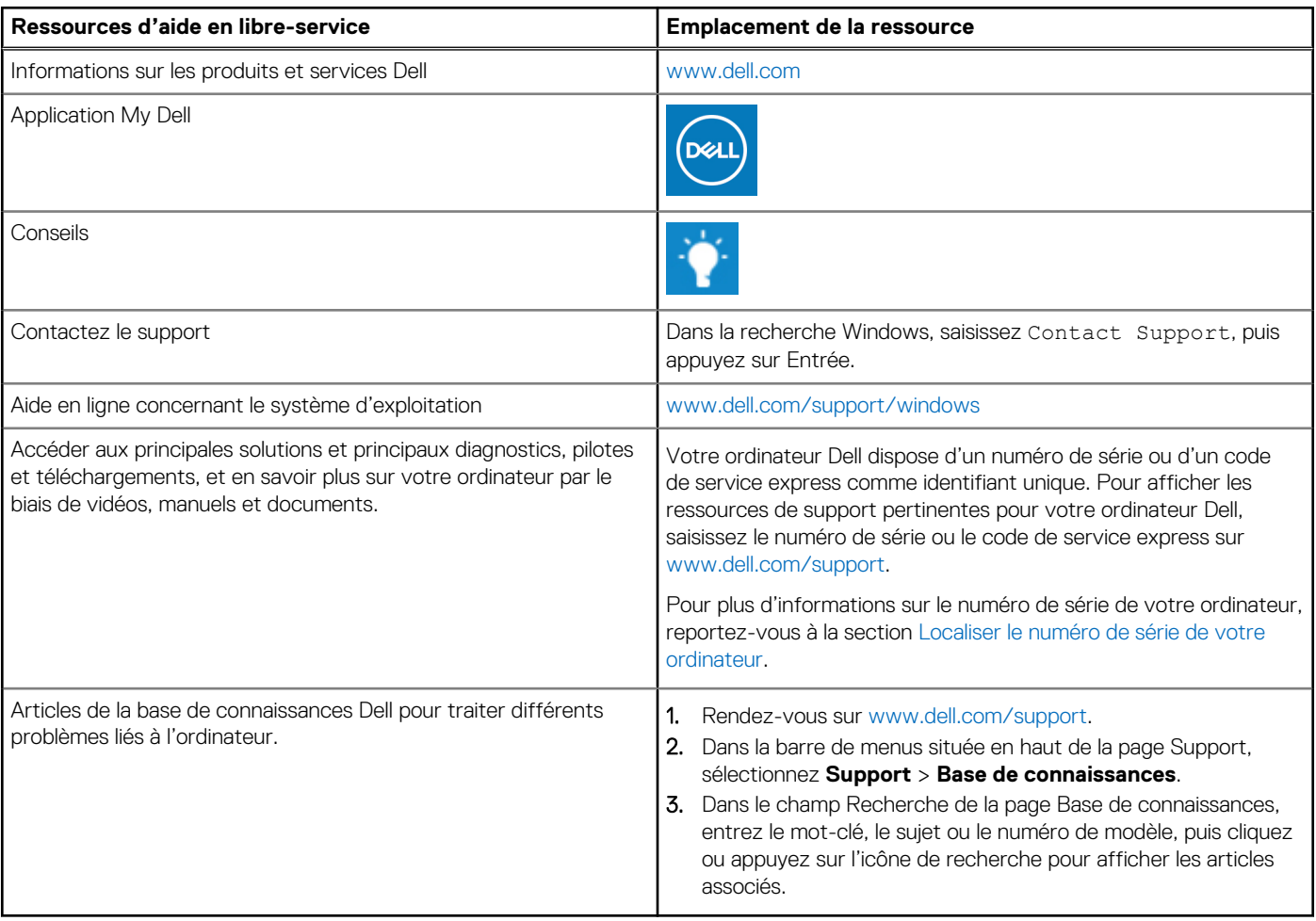

## Contacter Dell

Pour contacter Dell pour des questions commerciales, de support technique ou de service client, consultez le site [www.dell.com/](https://www.dell.com/contactdell) [contactdell.](https://www.dell.com/contactdell)

**REMARQUE :** Les disponibilités variant selon le pays ou la région et selon le produit, certains services peuvent être indisponibles dans votre pays ou région.

**REMARQUE :** Si vous ne disposez pas d'une connexion Internet, les informations de contact figurent sur la preuve d'achat, le bordereau d'expédition, la facture ou le catalogue des produits Dell.